## An introduction to the Shell

Mar 2012

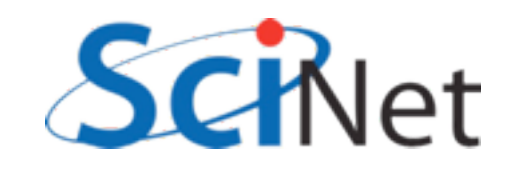

### Cochlear Implants

A cochlear implant is a small electronic device that is surgically implanted in the inner ear to give deaf people a sense of hearing. Less than a quarter of a million people have them, but there is still no widely-accepted benchmark to measure their effectiveness. In order to establish a baseline for such a benchmark, our supervisor got teenagers with CIs to listen to audio files on their computer and report:

- the quietest sound they could hear
- the lowest and highest tones they could hear
- the narrowest range of frequencies they could discriminate

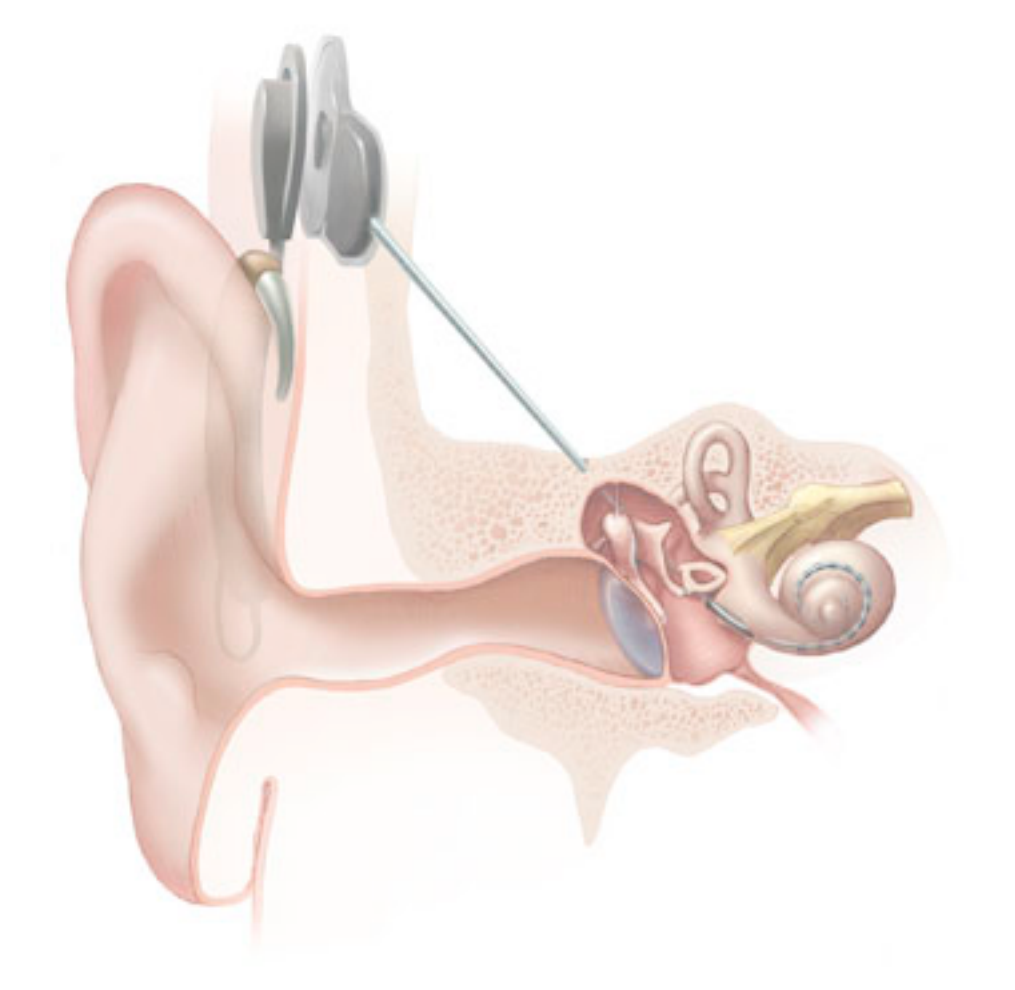

[http://en.wikipedia.org/wiki/File:Cochlear\\_implant.jpg](http://en.wikipedia.org/wiki/File:Cochlear_implant.jpg)

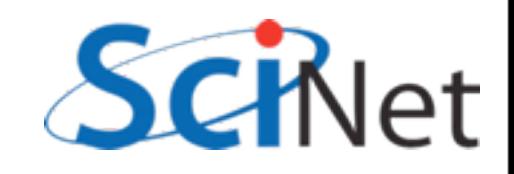

#### Cochlear Implants

To participate, subjects attended our laboratory and one of our lab techs played an audio sample, and recorded their data - when they first heard the sound, or first heard a difference in the sound. Each set of test results were written out to a text file, one set per file.

Each participant has a unique subject ID, and a made-up subject name.

Each experiment has a unique experiment ID.

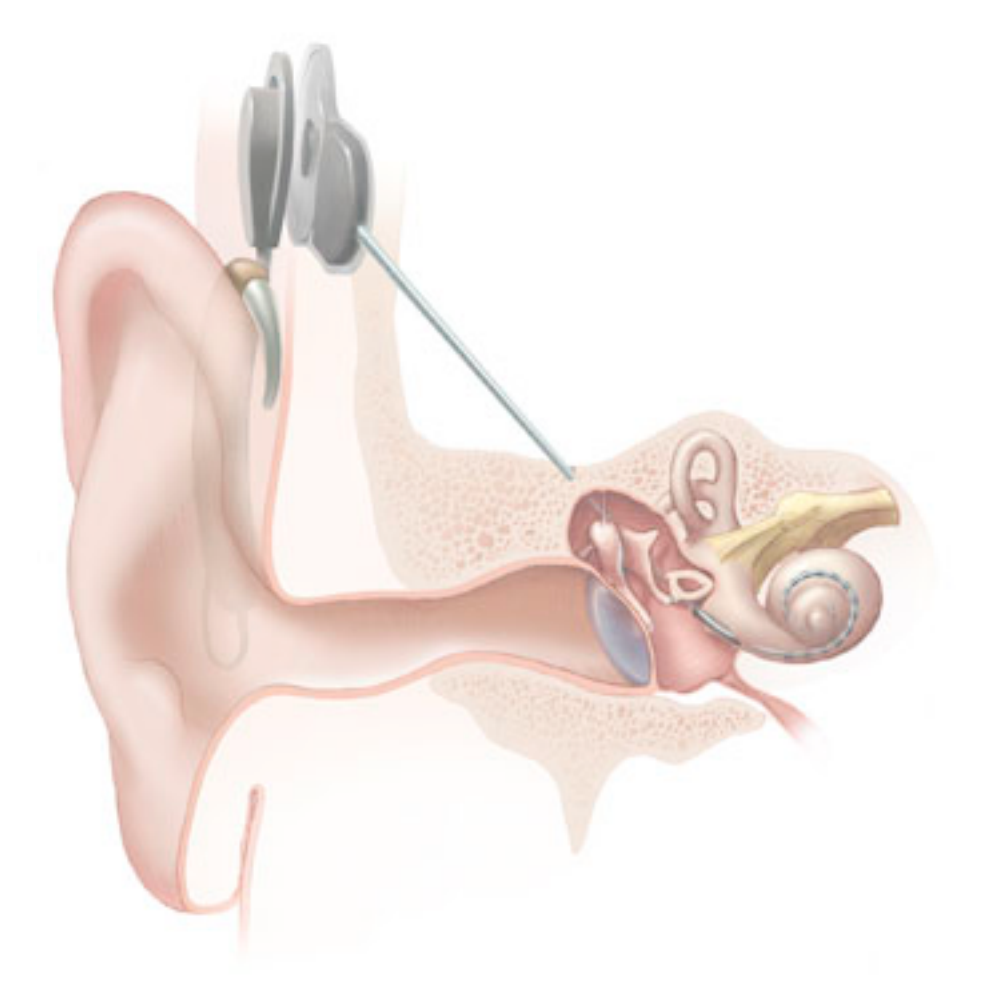

[http://en.wikipedia.org/wiki/File:Cochlear\\_implant.jpg](http://en.wikipedia.org/wiki/File:Cochlear_implant.jpg)

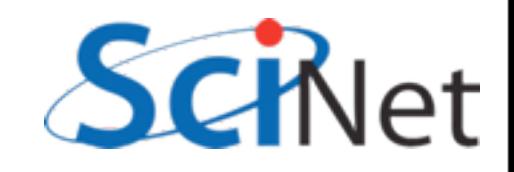

#### Cochlear Implants

Our job is to do some preliminary analysis on that data. We need to:

•identify and label files that are missing data (for example, because the participant didn't complete all three tests);

•normalize the data (the first version of the software reported a score for each test in the range 0-9, but it was later "fixed" to report scores in the range 1-10);

•put the data into a database to make subsequent analysis easier; and

•calculate a few simple statistics, such as average scores for each test by CI model and participant's age and sex.

The experiment has collected 351 files so far, and we expect to get another 30-40 per week for the next couple of months, so we'd really like to automate the four steps above.

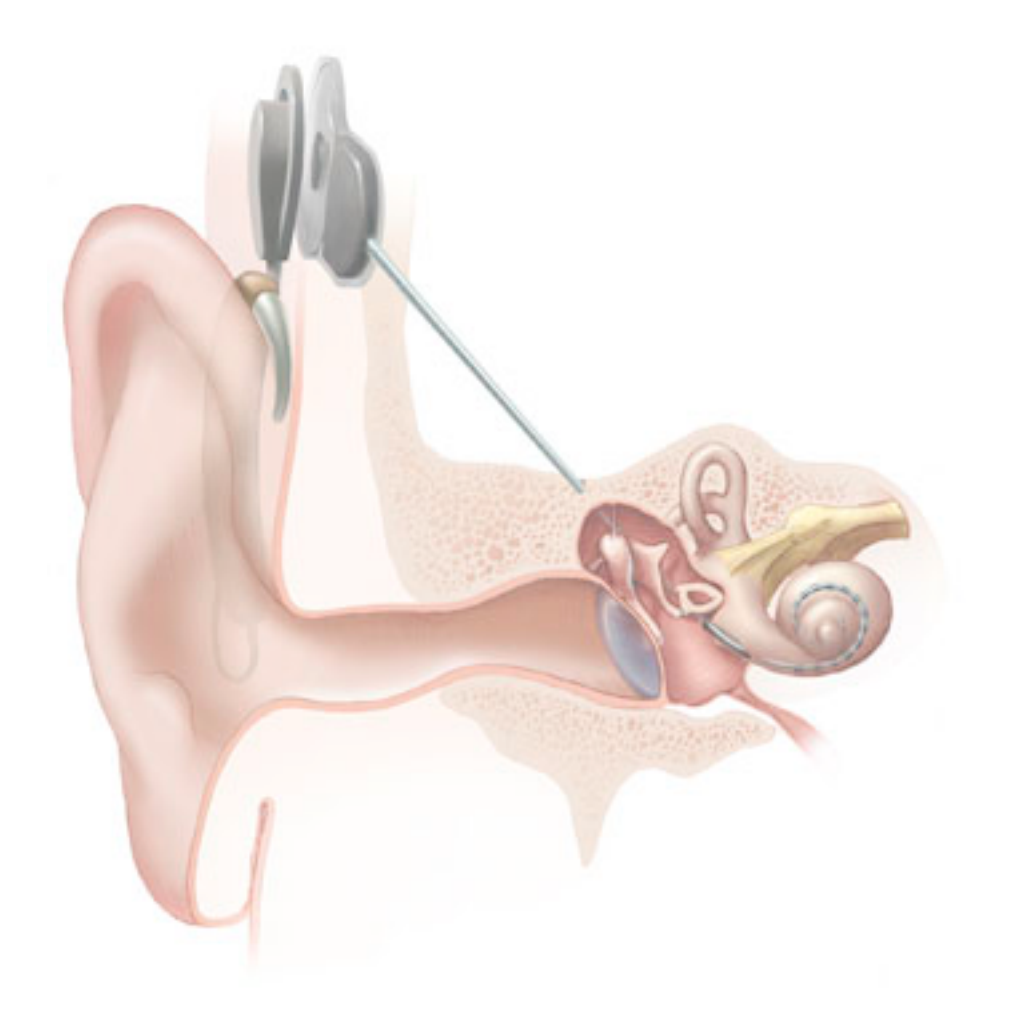

[http://en.wikipedia.org/wiki/File:Cochlear\\_implant.jpg](http://en.wikipedia.org/wiki/File:Cochlear_implant.jpg)

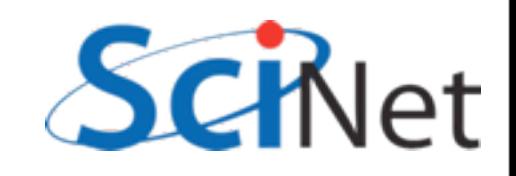

#### Data is a bit of a mess

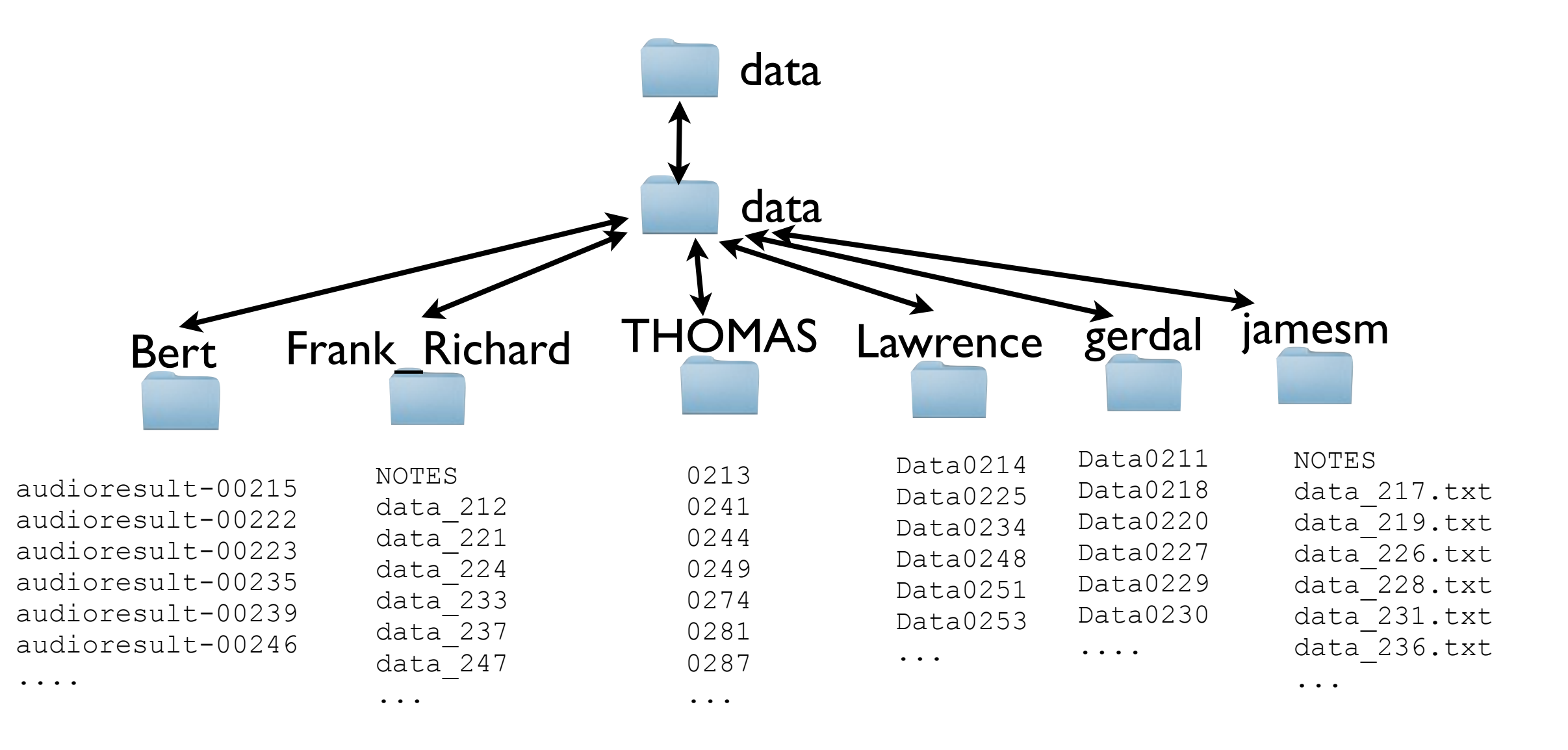

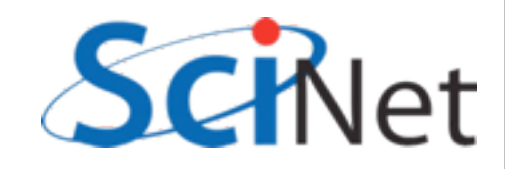

#### Data is a bit of a mess

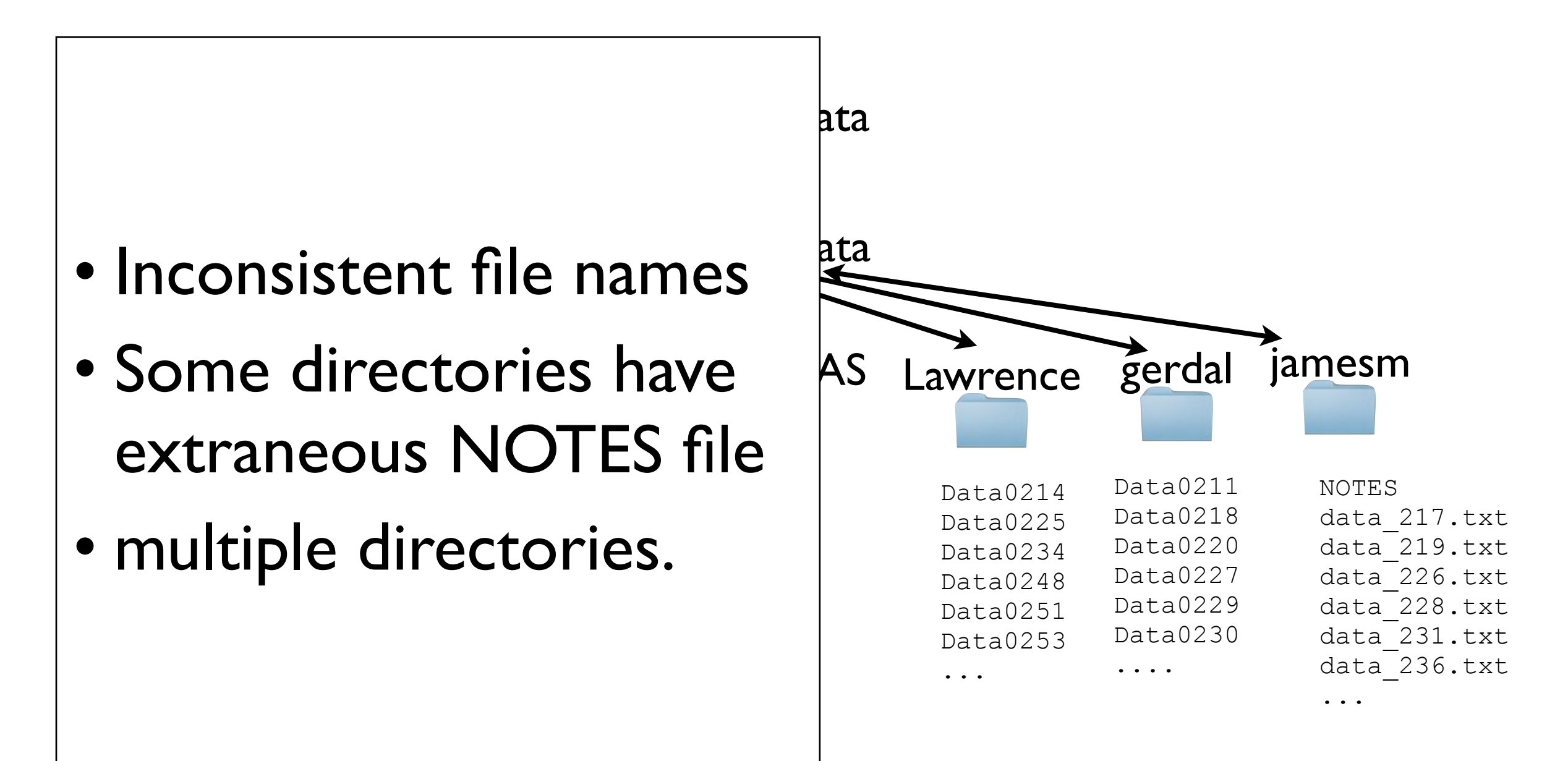

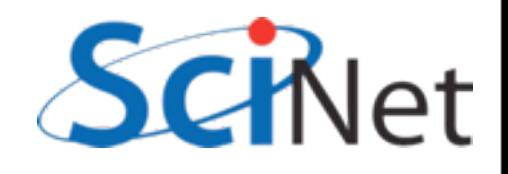

#### Data is a bit of a mess

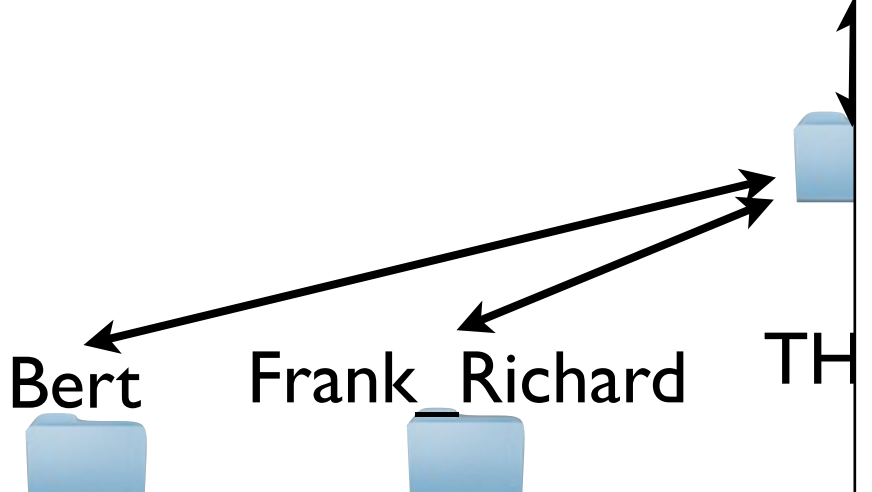

audioresult-00215 audioresult-00222 audioresult-00223 audioresult-00235 audioresult-00239 audioresult-00246 .... NOTES data\_212 data\_221 data\_224 data\_233 data\_237 data\_247 ...

data • Our job, by end of this session:

- Make one directory (alldata)
- 0213 0241 extension 0274  $\blacksquare$ . all \ Data0234 extension Data0211 th t there, all with .txt data data dan sebagai kecamatan dan bagian dari sebagai kecamatan dan bagian dan bagian dan bagian dan bagian<br>2017.txt data data dan sebagai kecamatan dan bagian dari sebagai kecamatan dan bagian dan bagian dan bagian dan bagian<br>2019.txt data data dari 2002.<br>226.txt data data dan sebagai kecamatan dan bagian dari sebagai kecamatan dan bagian dan bagian dan bagian dan bagian<br>228.txt data data dan sebagai kecamatan dan bagian dari sebagai kecamatan dan bagian dan bagian dan bagian dan bagian<br>231.txt • have all *data* files in
- **0**<sup>8</sup> ...  $d = 1$   $\triangle$   $\triangle$   $\triangle$   $\triangle$   $\triangle$   $\triangle$  $T\mathbf{I}$ • Get rid of NOTES files.

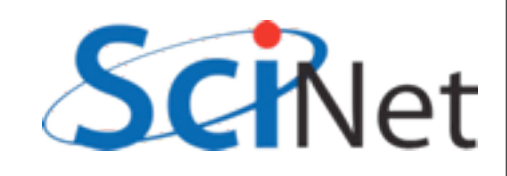

### Shell vs GUI

- Presents a Command Line Interface (CLI, or CUI) vs GUI interface to your computer.
- Why on earth would you use a command line interface?

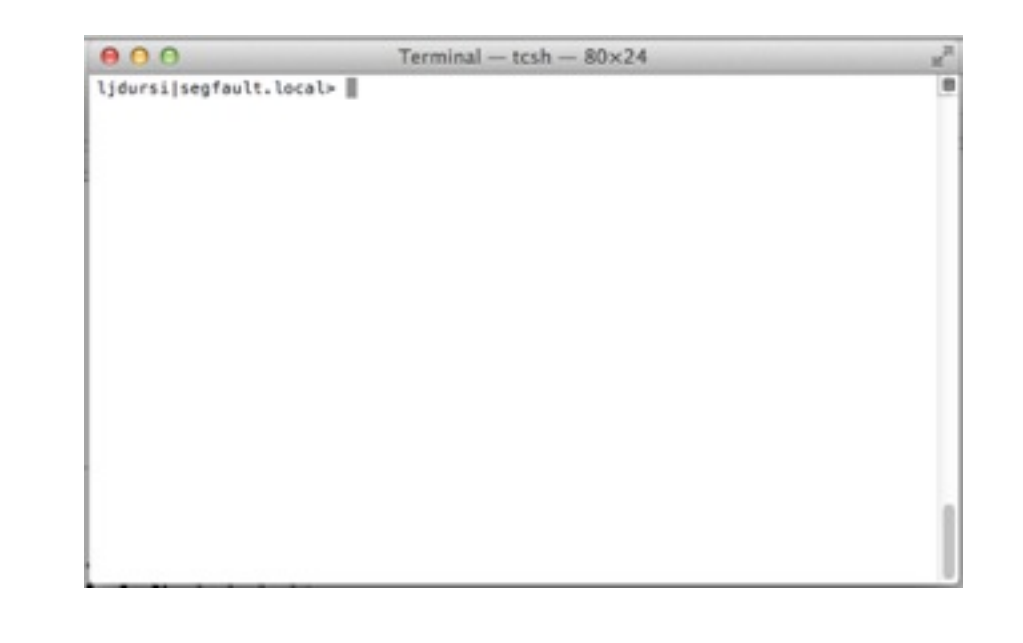

vs.

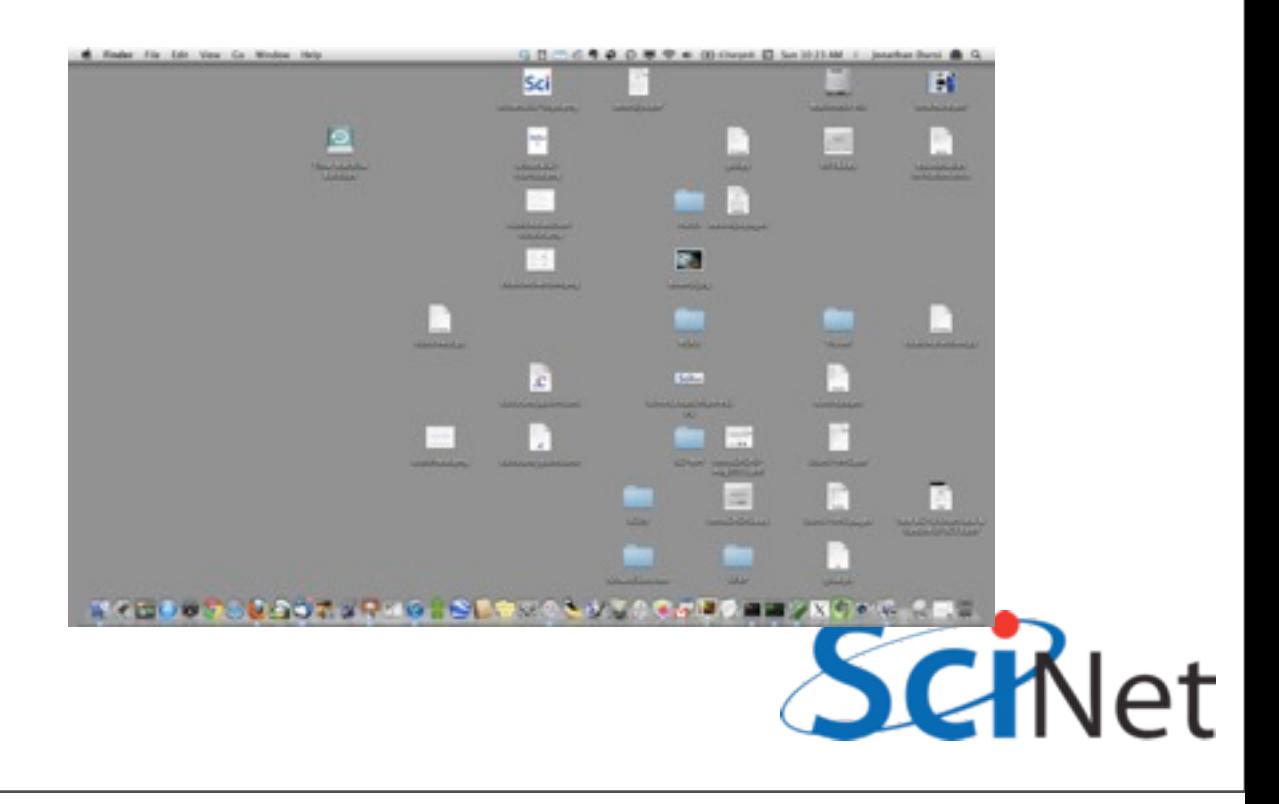

## GUI: Operating

- Very good at **operating** an existing system.
- Click on *existing* controls, use *existing* functionality.

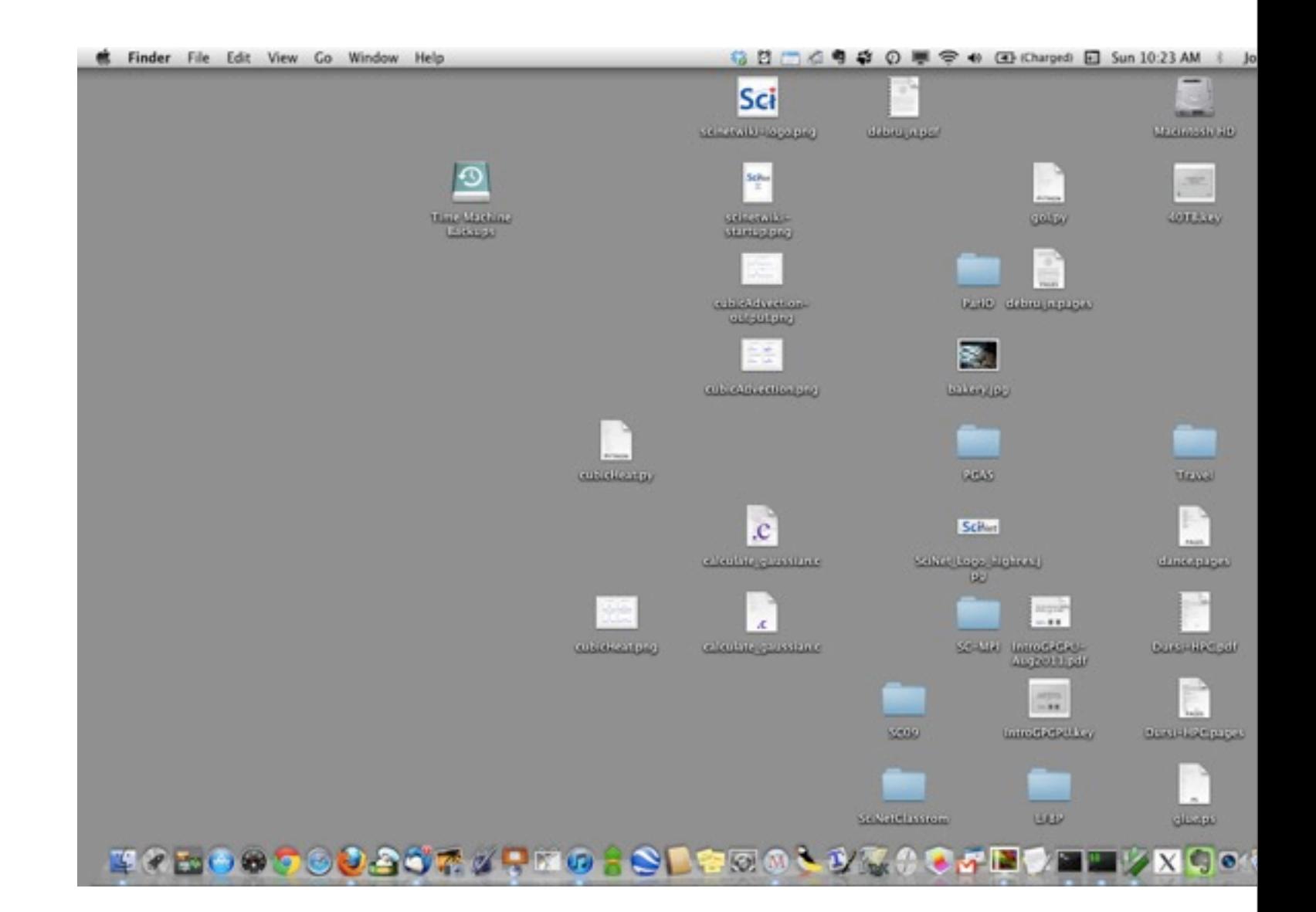

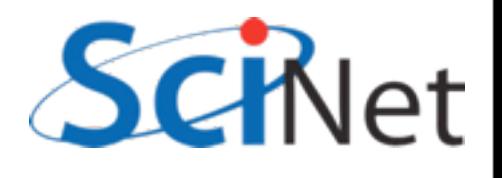

## GUI: Operating

- Useful for basic computer operations,
- Operating existing software packages.

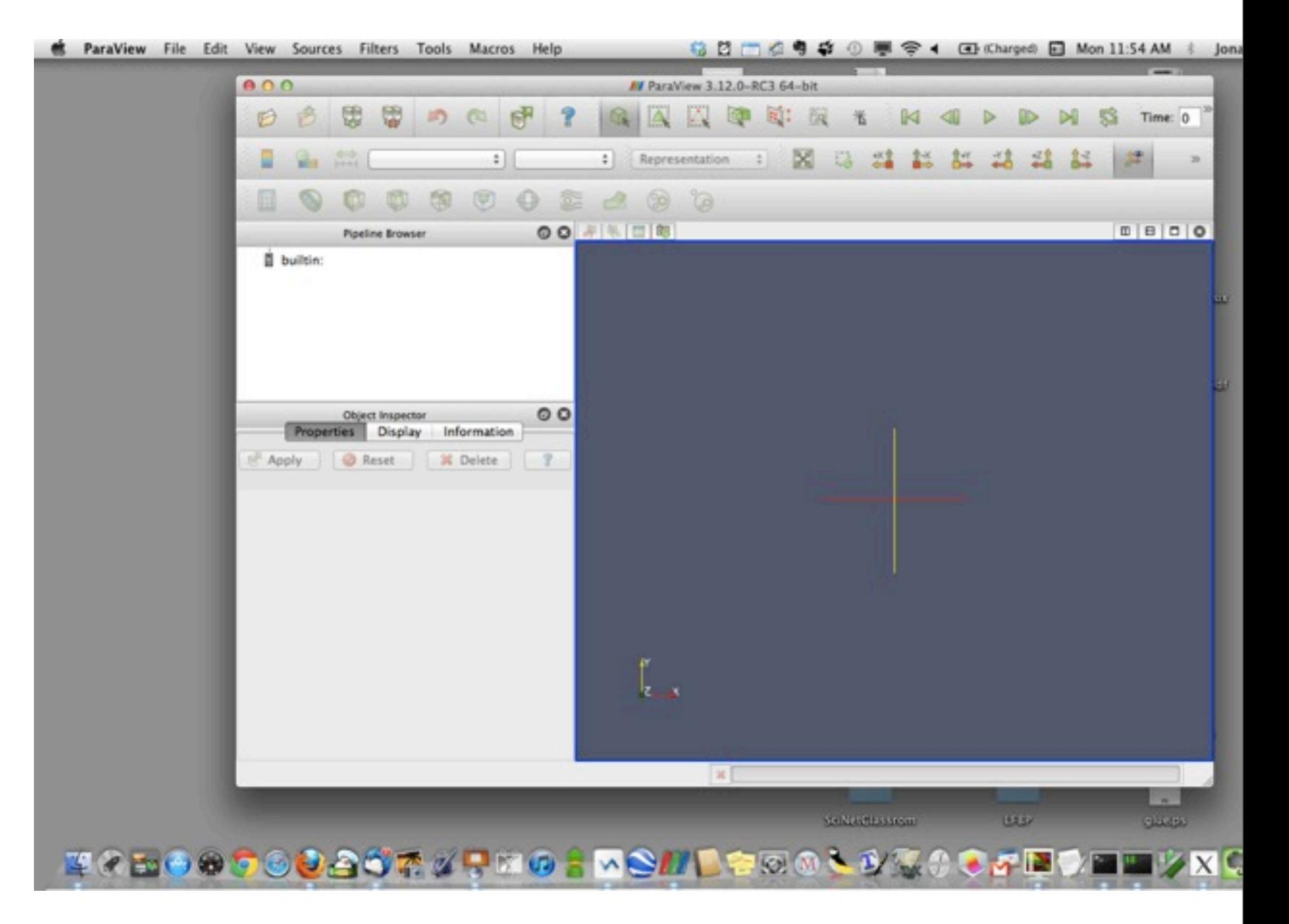

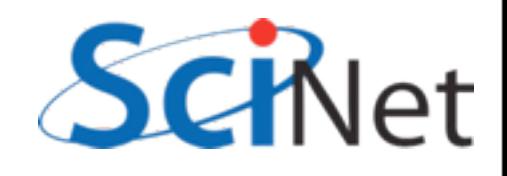

## CLI - creating

- For better or worse, a blank canvas
- Good for creating/ expressing new things.
- Programming in a GUI hard (but not impossible; Mac OSX Automator)

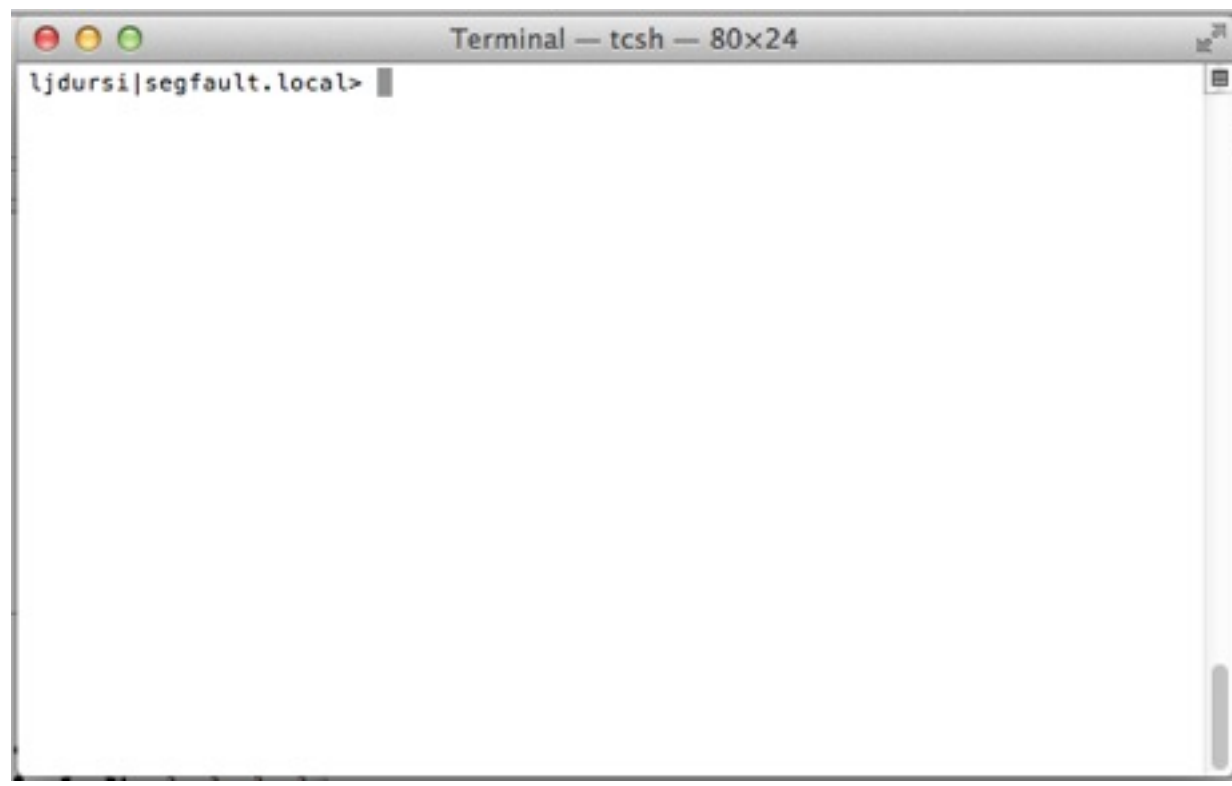

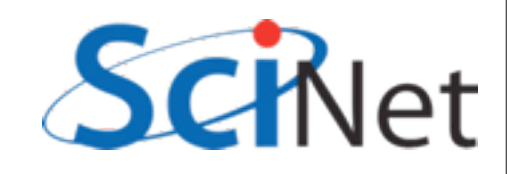

## CLI - reproducable

• Command lines can be cryptic to learn, but once you have the command, you can communicate it to others exactly.

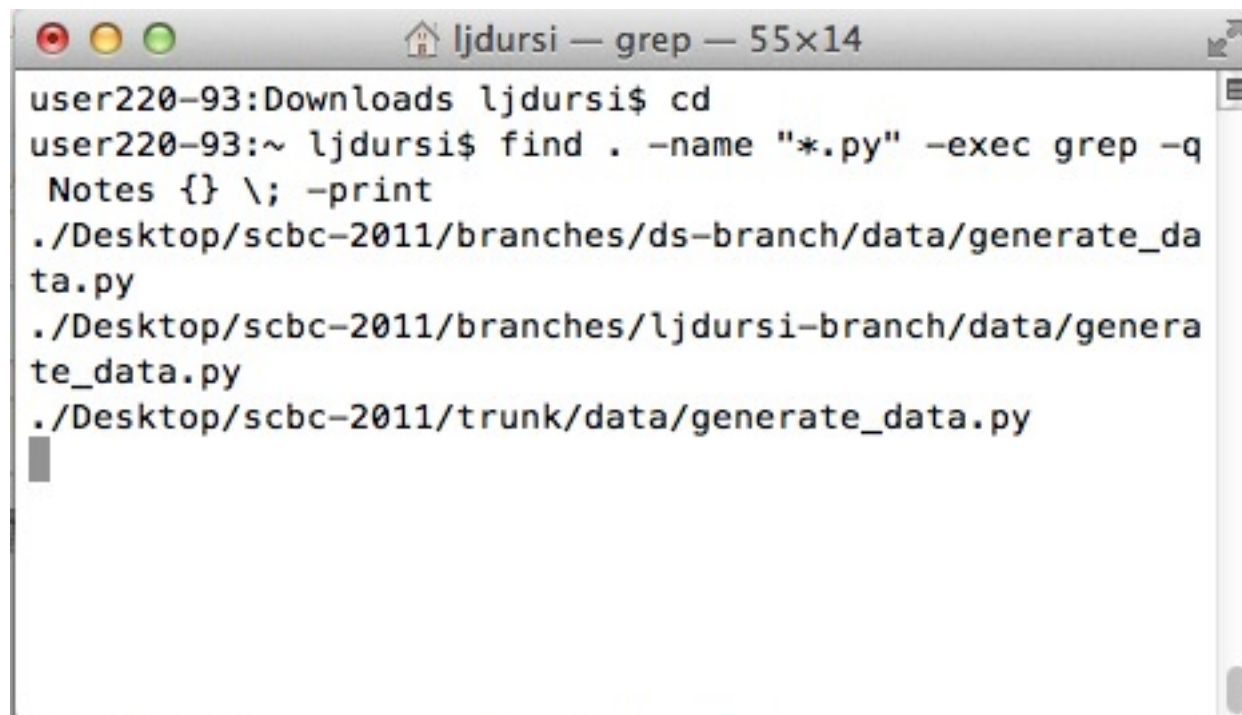

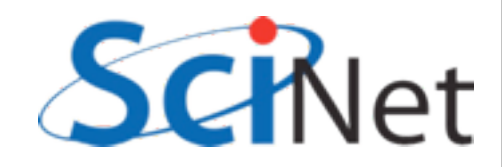

## GUIs - not as reproducable

- "Click on Filters, then 'Recent'"
- "Then drag the green arrow down to the big grey box.."
- "... No, the other one."
- "... Not there!"
- "Ok, let's start again..."

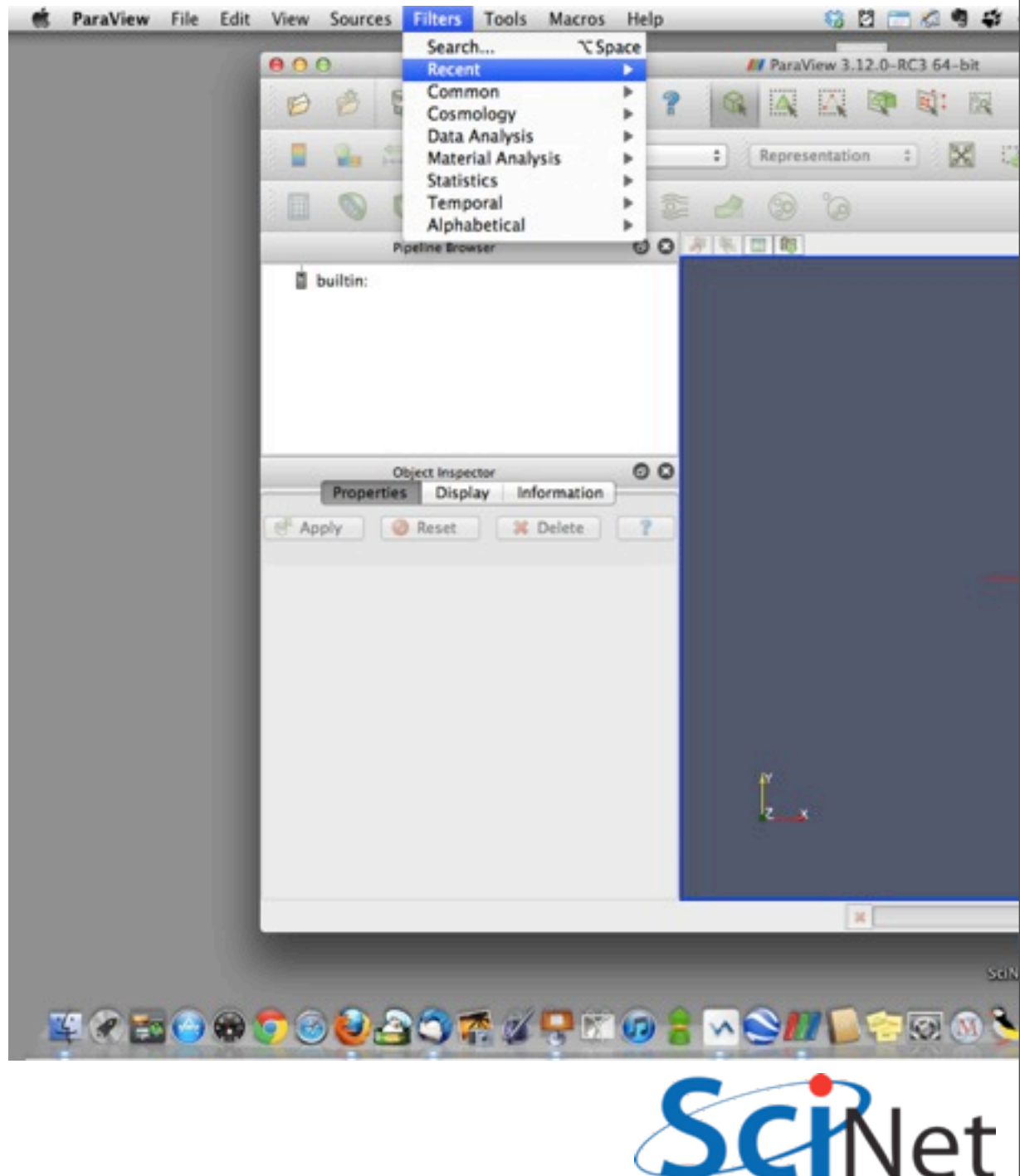

## CLI makes you more productive

- Reproducable stop wasting time rediscovering how to do things
- Automatable can do the same thing hundreds of times easily without wasting time
- Less time doing research

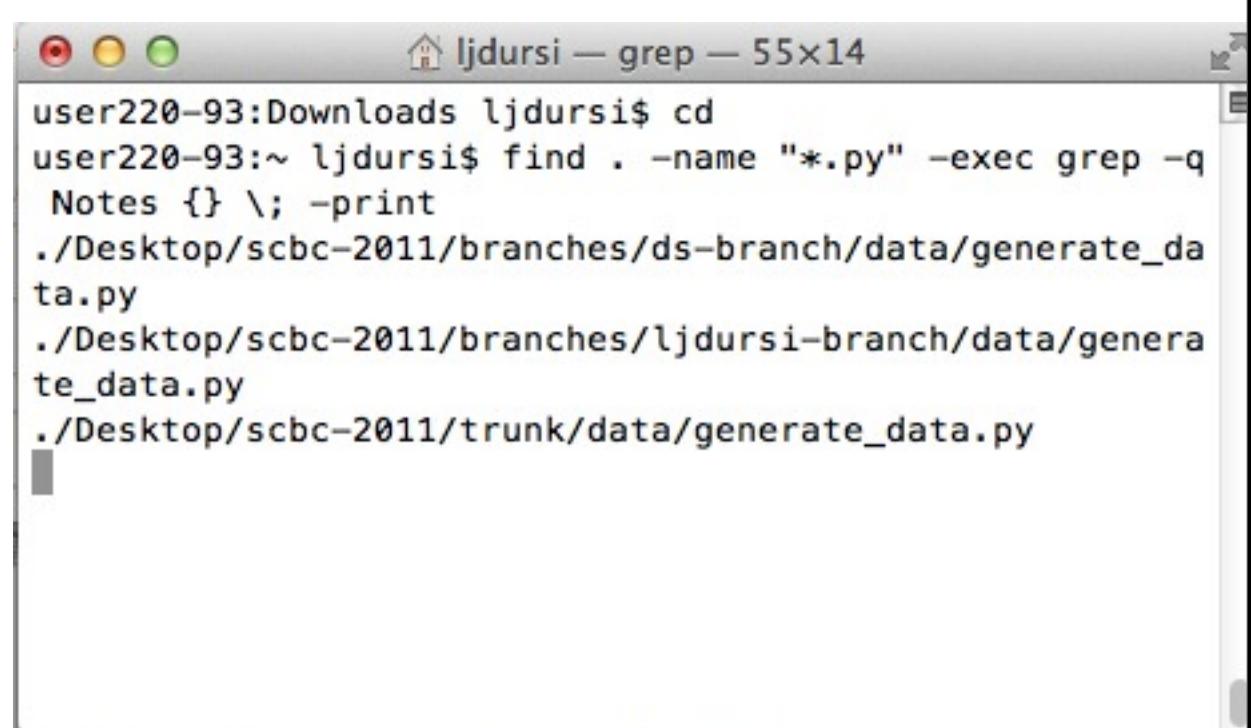

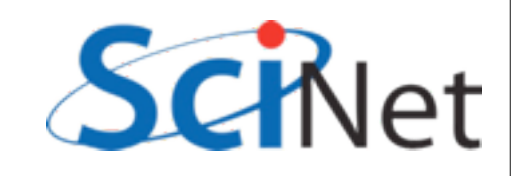

### CLI makes you more productive

- But there's a learning curve.
- Investment in future productivity.

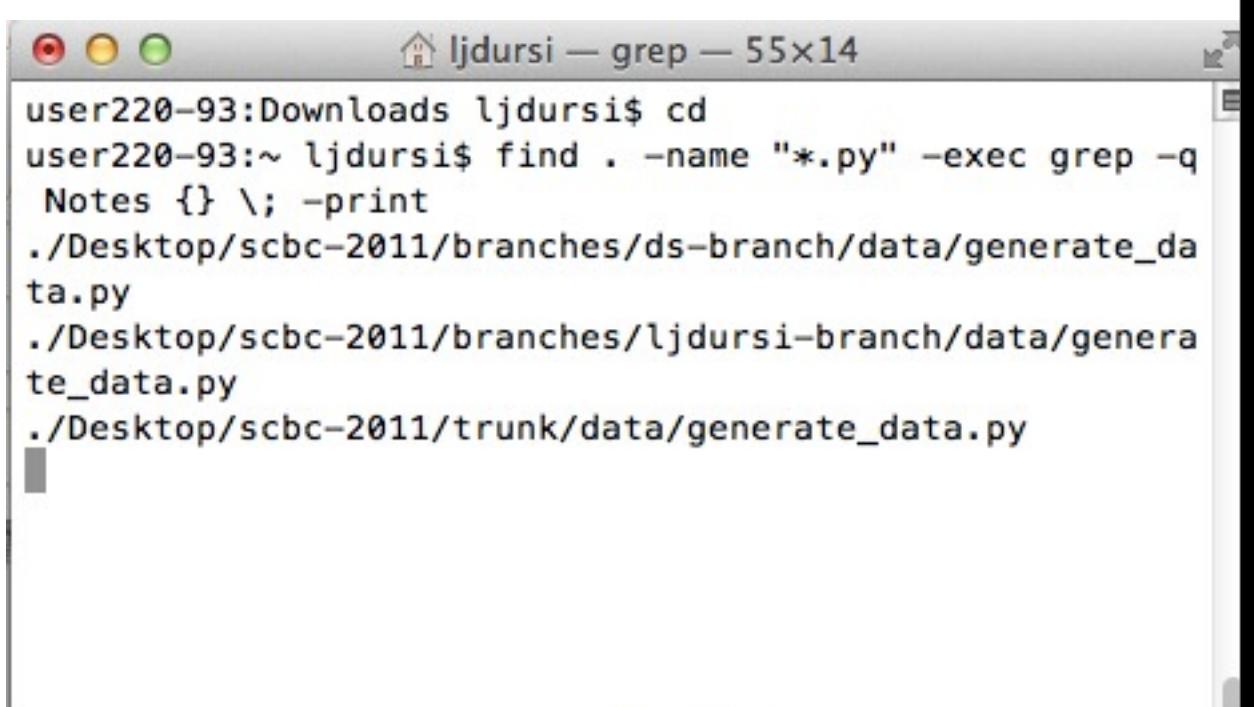

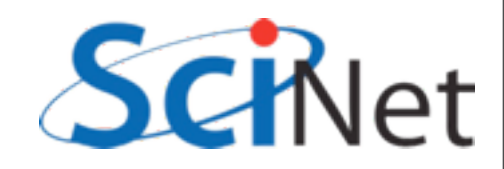

## GUI - Easy / Hard

- Easy to *learn/ discover*
- Hard to *use* for big tasks productively.

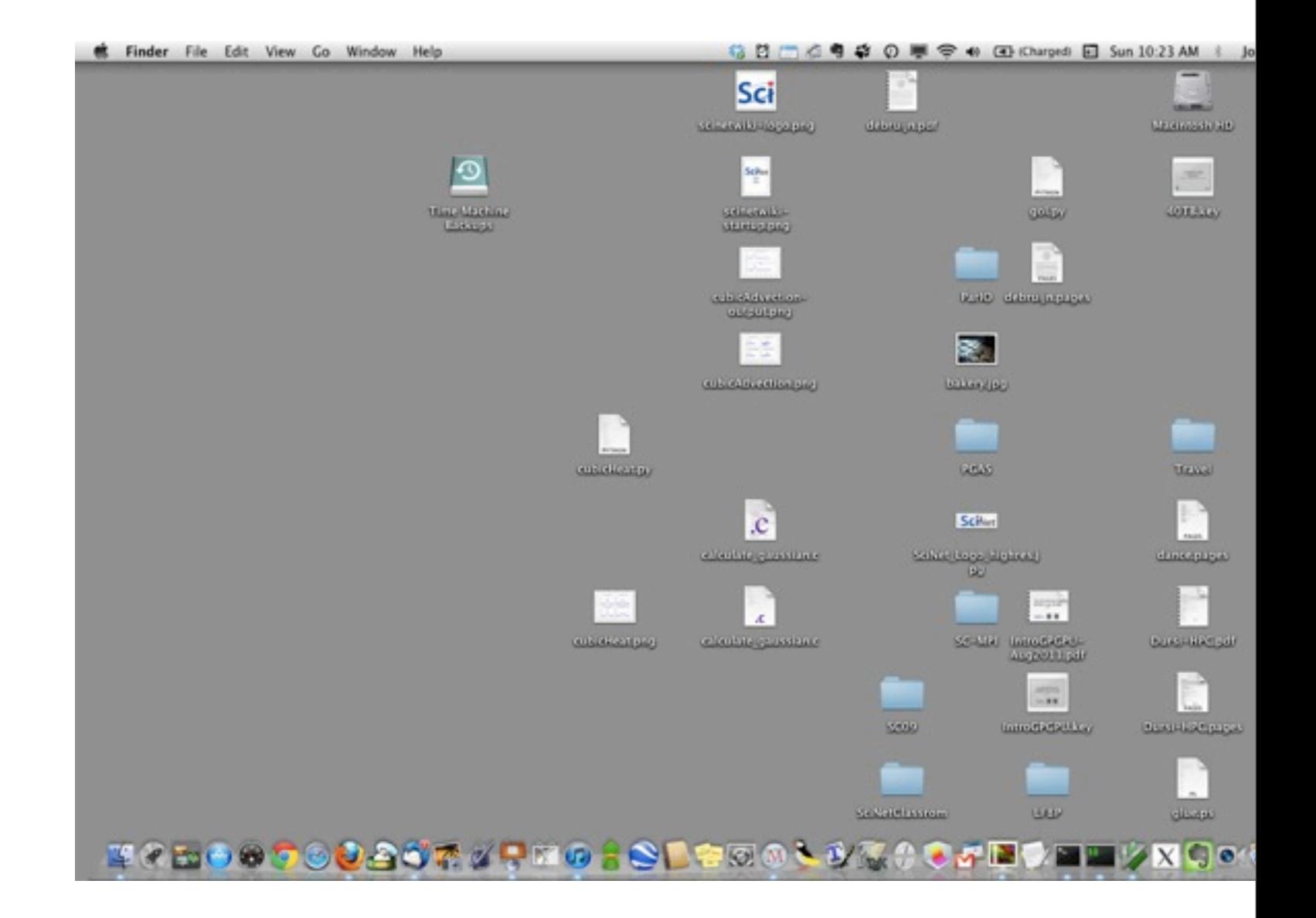

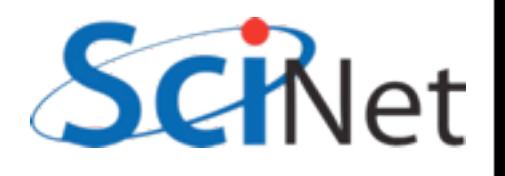

## CLI - Hard/Easy

- Hard to *learn/ discover*
- Easy to *use* for big tasks productively.

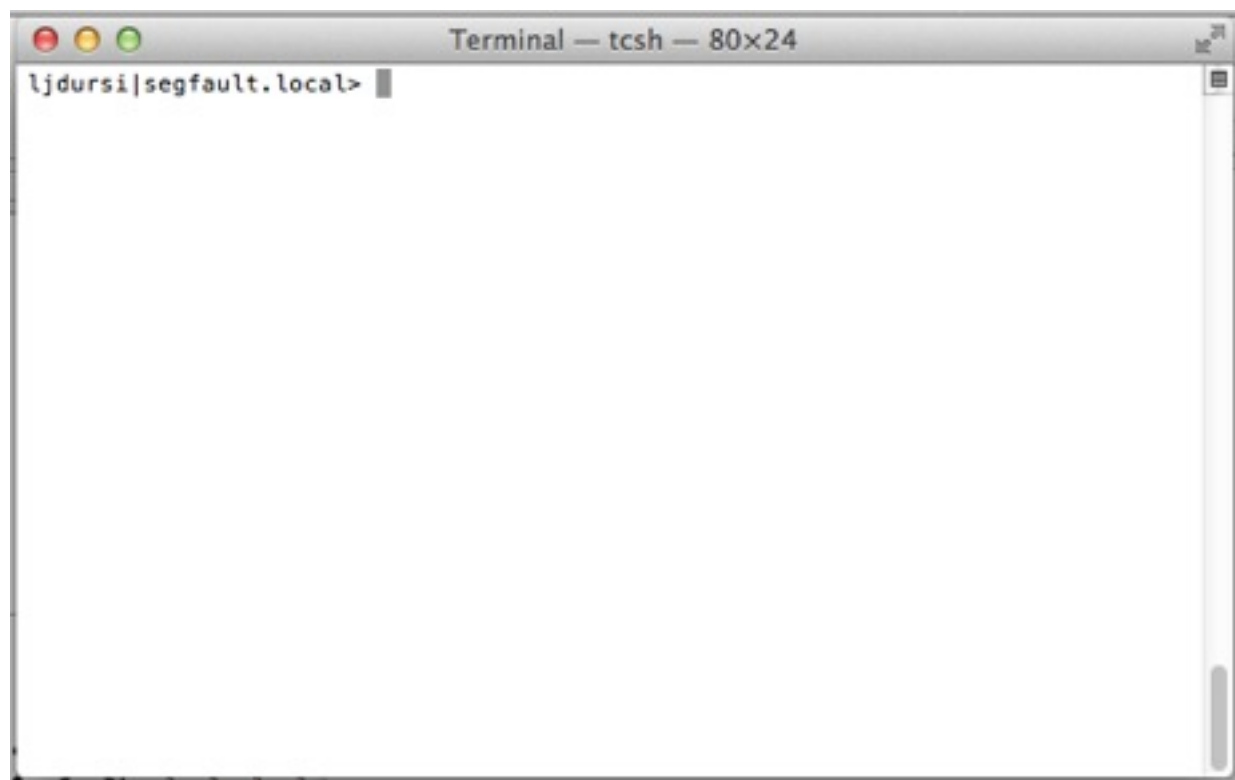

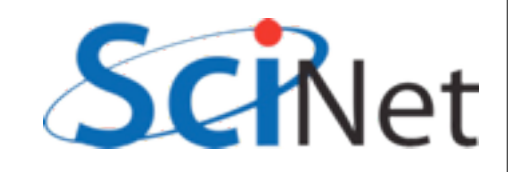

### GUI vs CLI

audioresult-00215 audioresult-00222 audioresult-00223 audioresult-00235 audioresult-00239 audioresult-00246 .... **NOTES** data\_212 data\_221 data\_224 data\_233 data\_237 data\_247 ...

 $\overline{a}$ file at a time. • With GUI, we could (painfully) do this one

 $B$ ert Frank\_Richard  $TH$  DUL III LWO IIIOIILIIS, 250 files l 0241  $\overline{a}$ IICJ $\bm{\mathsf{s}}$  I Data0234 'lv ao Data0251  $\overline{\phantom{a}}$ ve co  $\mathbf n$ exactly again.  $\sim$  14 350 files, have to do it data data dan sebagai kecamatan dan bagian dari sebagai kecamatan dan bagian dan bagian dan bagian dan bagian<br>2019.txt data data dari 2002.<br>226.txt data data dan sebagai kecamatan dan bagian dari sebagai kecamatan dan bagian dan bagian dan bagian dan bagian<br>228.txt data data dan sebagai kecamatan dan bagian dari sebagai kecamatan dan bagian dan bagian dan bagian dan bagian<br>231.txt • But in two months, when there's another

0281  $\bullet$  1 • No further ahead.

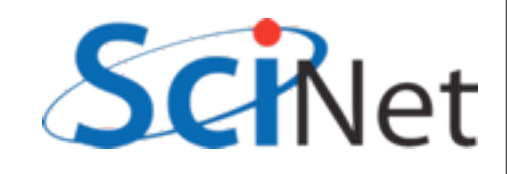

data data dan sebagai kecamatan dari kecamatan dan berasal dari berasal dan berasal dan berasal dan berasal da<br>236.txt

### GUI vs CLI

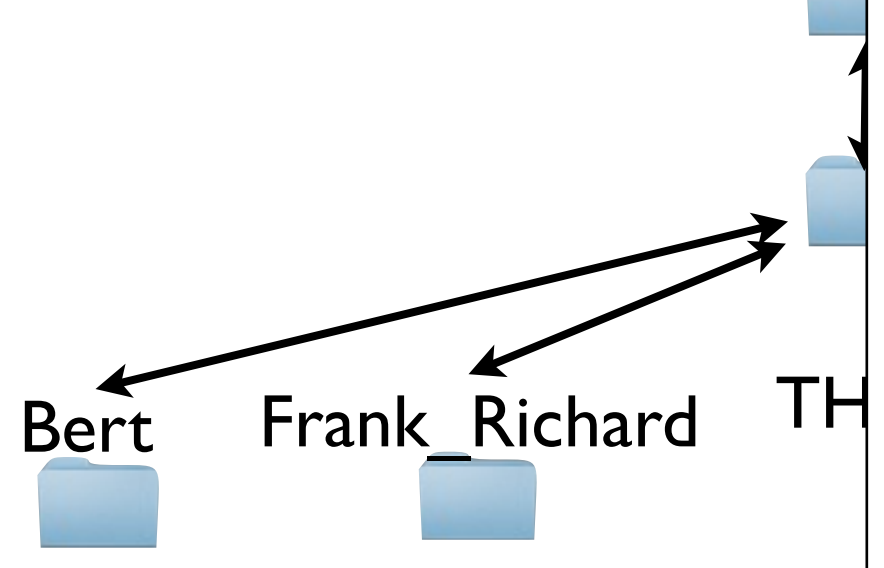

audioresult-00215 audioresult-00222 audioresult-00223 audioresult-00235 audioresult-00239 audioresult-00246 .... NOTES data\_212 data\_221 data\_224 data\_233 data\_237 data\_247 ...

lot of time learning the  $B$ ert Frank\_Richard  $TH$  SIICII LOUAY, LOWAI US • We're going to spend a shell today, towards doing this.

> $\bullet$ 0241 rime will k 0274  $\overline{\phantom{a}}$  $OIII2$  $\overline{\phantom{a}}$ AAIII T Data0211 : the  $\overline{\phantom{a}}$  $\overline{\phantom{a}}$ : THUC  $-$  -  $\blacktriangle$ data t • But doing it the **next**  $\mathsf{L}_{\mathsf{a}}$ time will be much faster.  $\stackrel{\scriptscriptstyle \sf F}{\scriptscriptstyle \sf E}$ data data dan sebagai kecamatan dan bagian dari sebagai kecamatan dan bagian dan bagian dan bagian dan bagian<br>231.txt

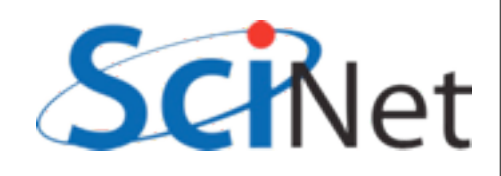

data data dan sebagai kecamatan dari kecamatan dan berasal dari berasal dan berasal dan berasal dan berasal da<br>236.txt

## Open a Terminal

- Mac: Applications/ Utilities/Terminal. (May as well drag this to the dock)
- Windows: Click on the cygwin icon.
- Linux: Various.

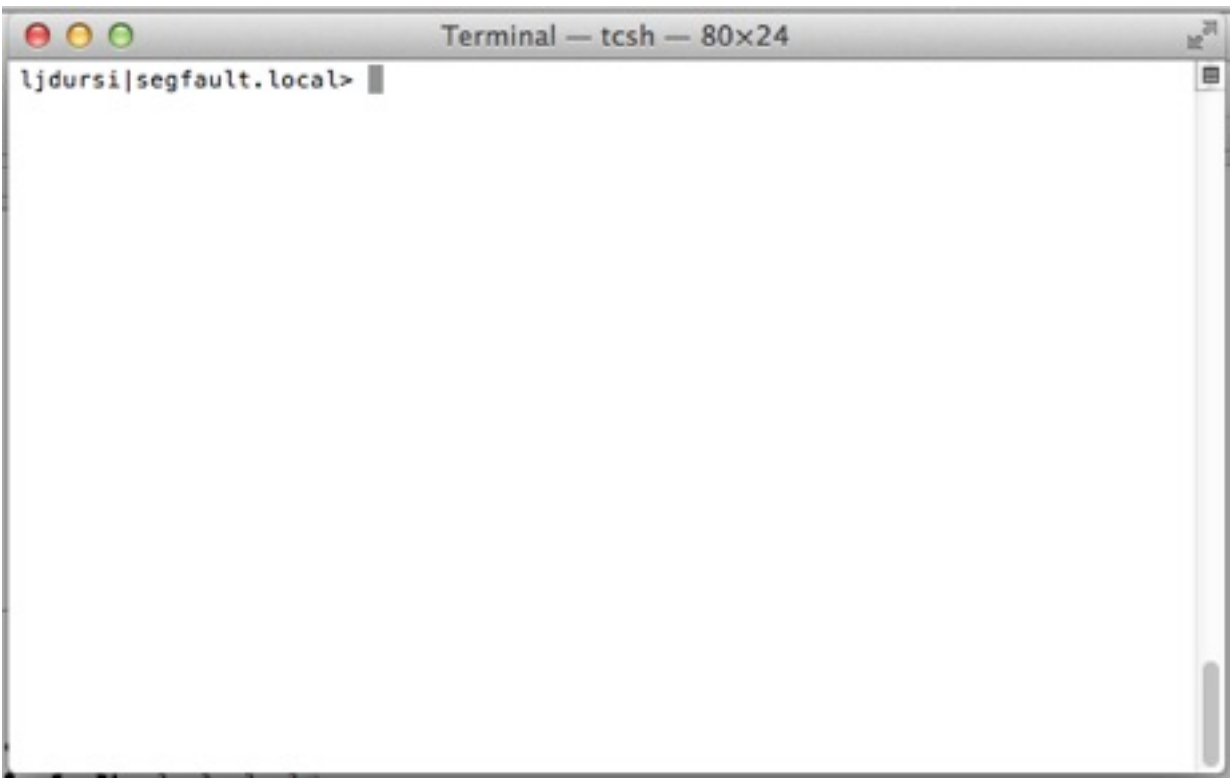

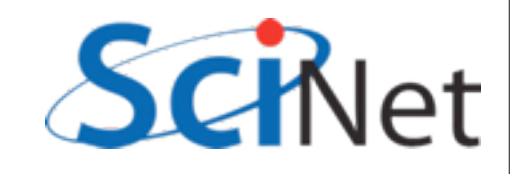

### Terminal launches a shell

- When you use a terminal, you're interacting with the shell
- A program provides access to files, network, other programs.

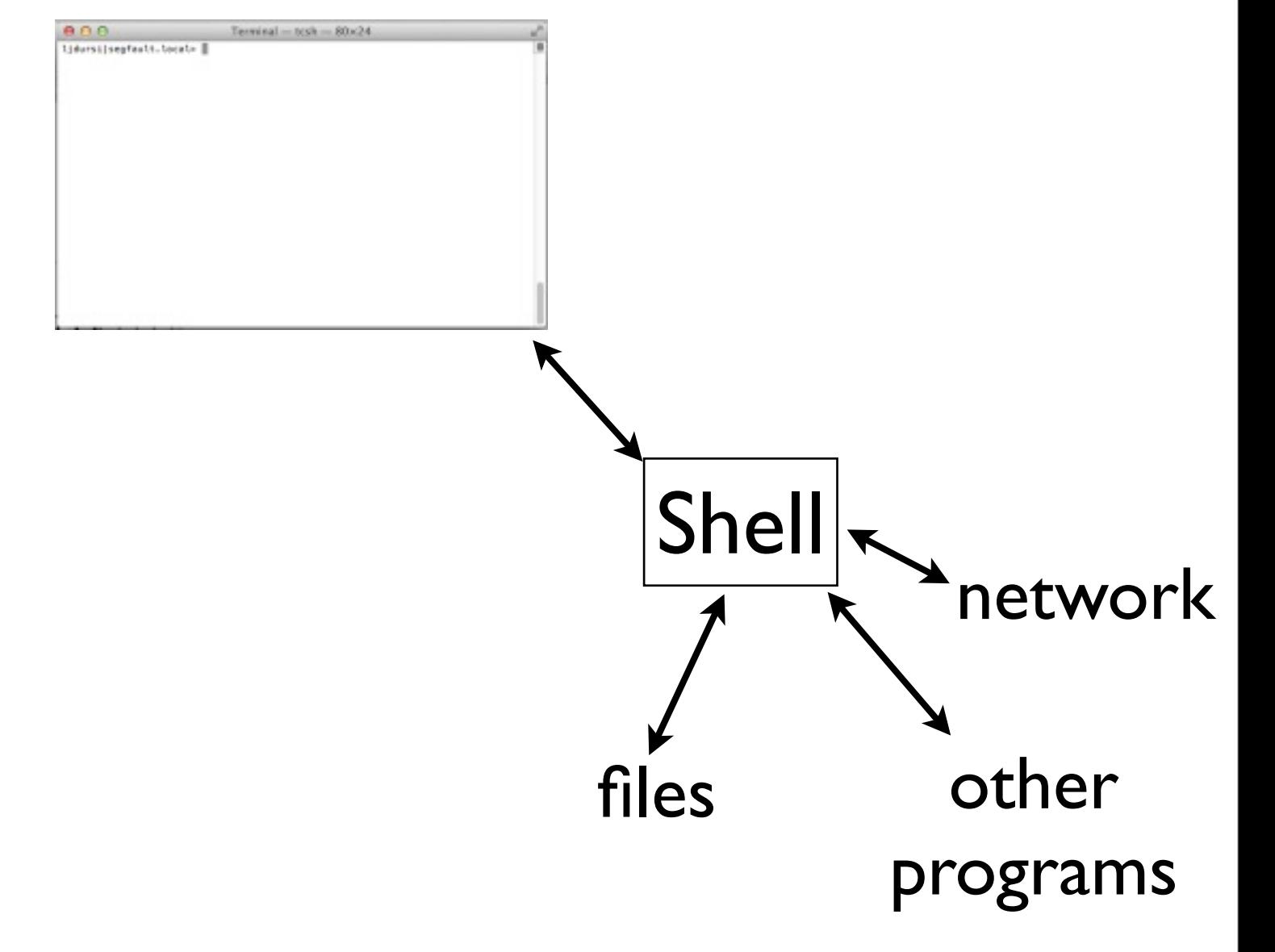

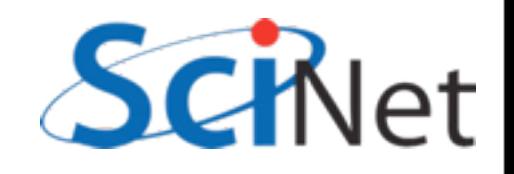

## Terminal launches a shell

- You type in commands
- Shell interprets them
- Performs actions on its own, or (less often) launches other programs
- Like ipython

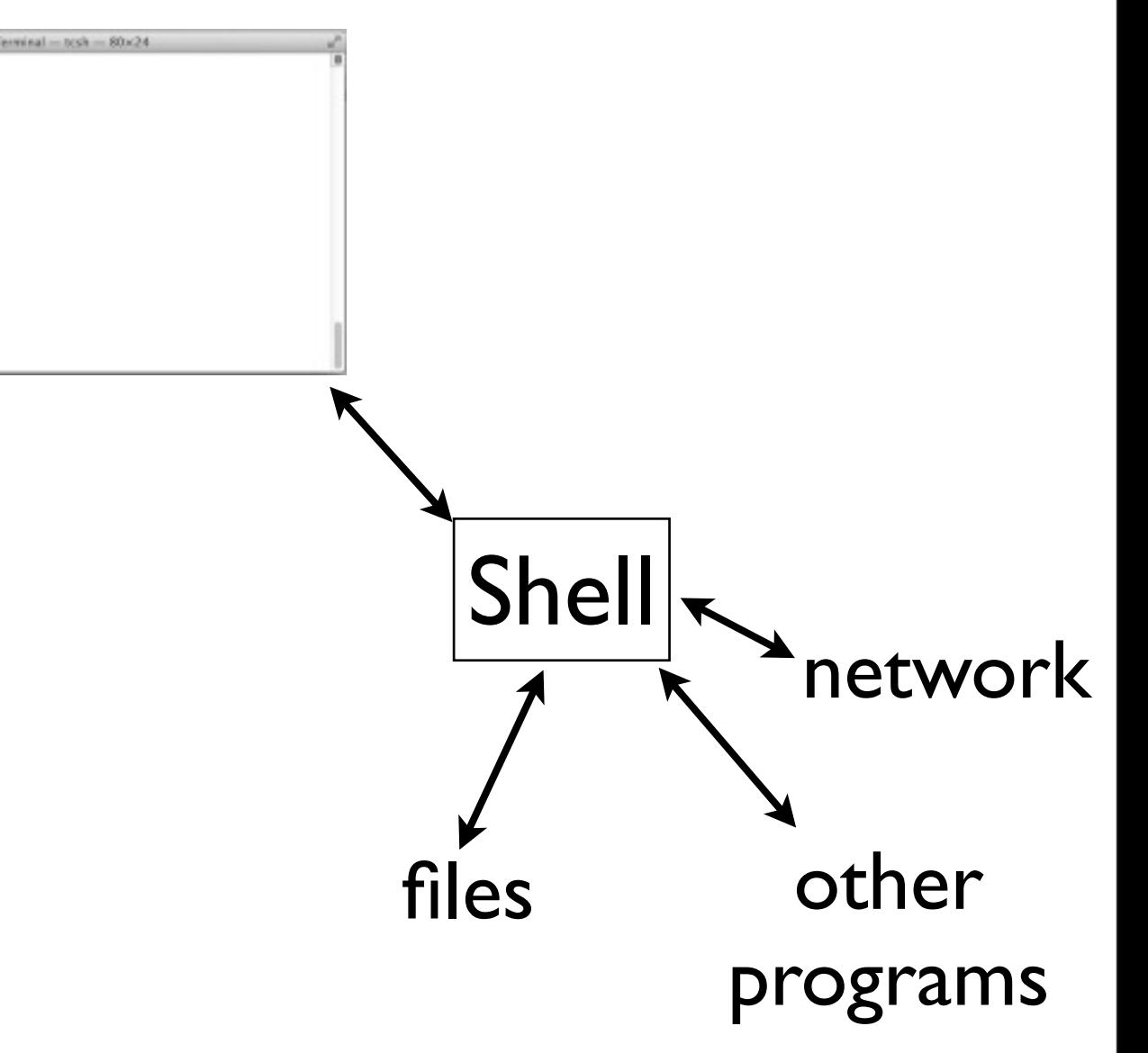

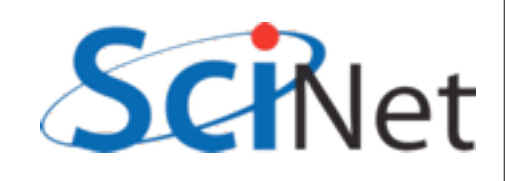

#### "The" shell

- The shell most commonly used in linux is bash (Bourne-Again SHell).
- There are others; mostly the same but some syntax is different.
- Windows power shell many similarities
- Type hello="world" (no spaces).
- If you get an error about no command you're probably running tcsh. Type "bash" to start a bash shell and try again.

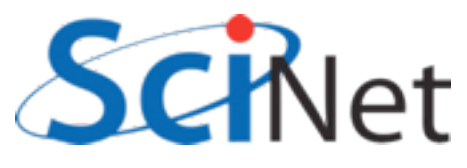

#### Basics - echo

• Let's start by having the shell greet you:

```
segfault:~ ljdursi$ hello="world"
```

```
segfault:~ ljdursi$ echo Hello, world
Hello, world
```

```
segfault:~ ljdursi$ echo Hello, $hello
Hello, world
```
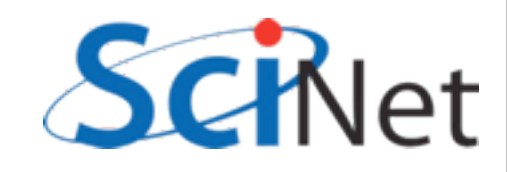

## Basics - File system

- Now let's learn how to start moving around amongst our files and directories.
- This is easy to do in a GUI (click on folders), harder here, but you get very fast at it in the shell...

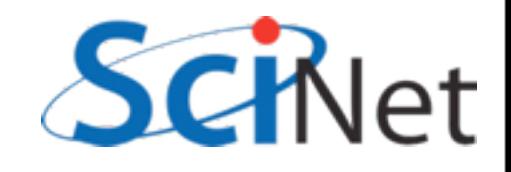

### Basics - File system

- Let's start poking around.
- Type pwd. Prints current "working" directory - where you are in the file structure.
- Type  $\text{ls}$  that will list the files in that directory

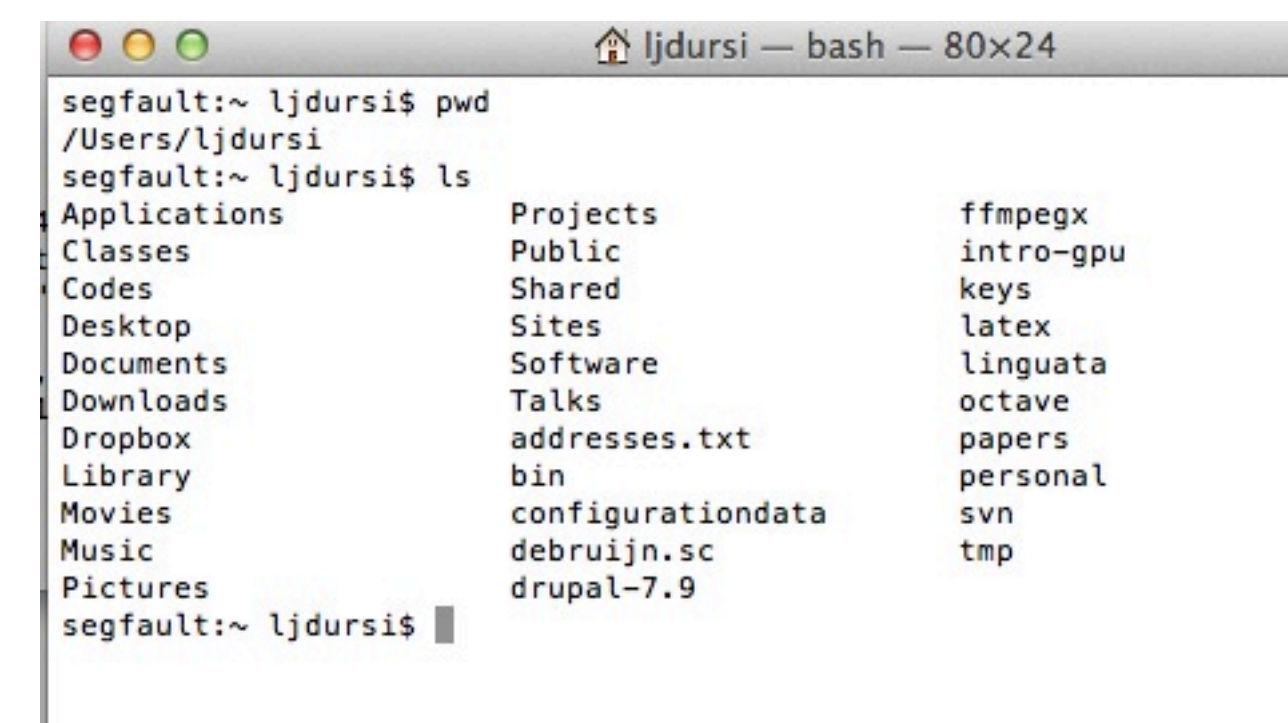

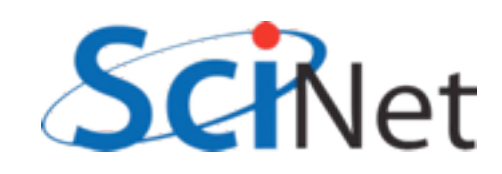

#### Directories = folders

- Often called folders because of how they're represented in GUIs
- Directories are listings of files - can contain files or other directories

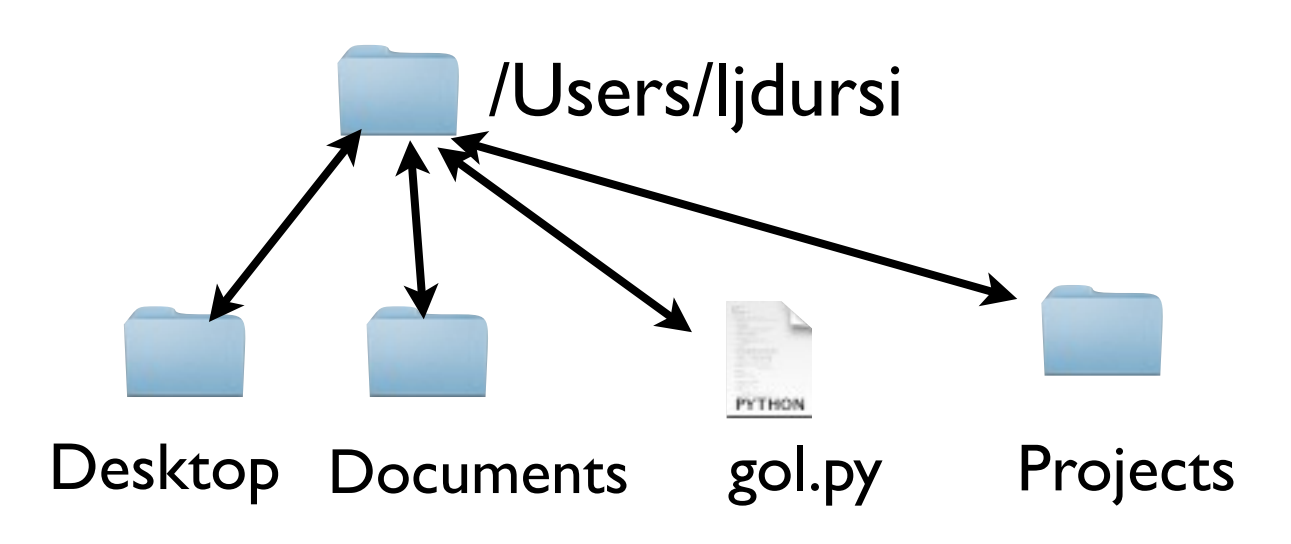

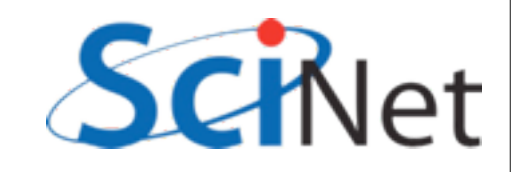

#### Start at Home

- When you launch a shell, it starts in your home directory
- /Users/[username] or /home/ [username] or something
- Top directory of all your stuff

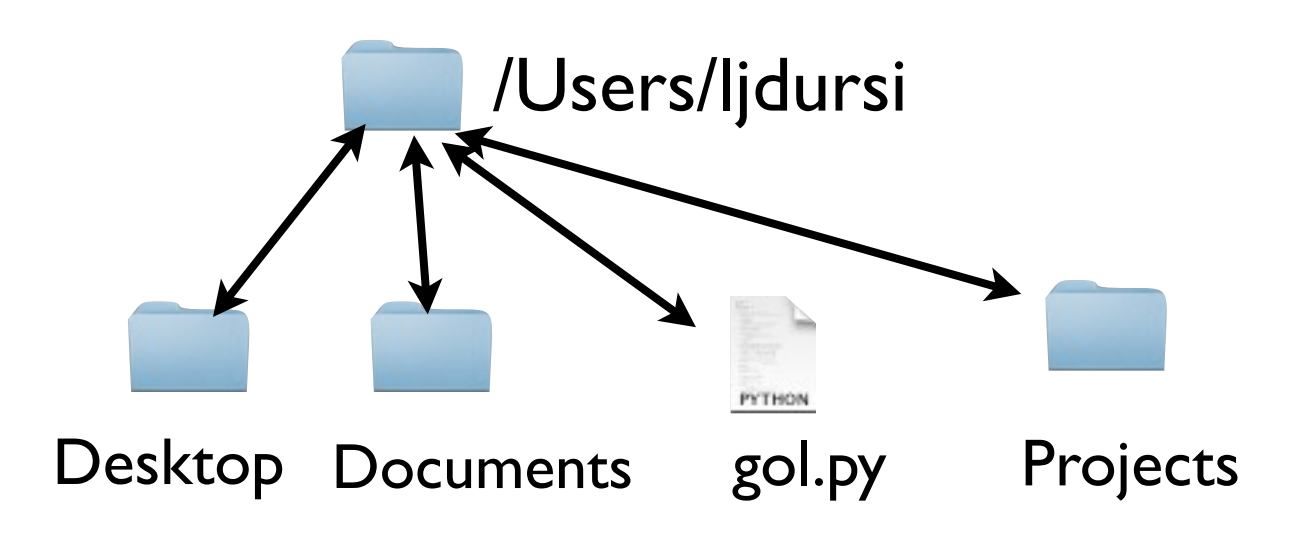

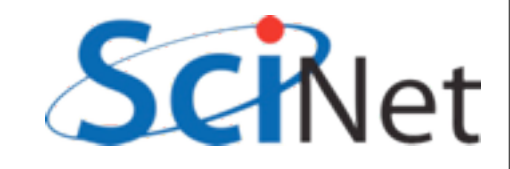

#### Start at Home

- Cygwin users: default cygwin home is actually empty to start, kind of boring
- cd /cygdrive/c to get to a more interesting starting point

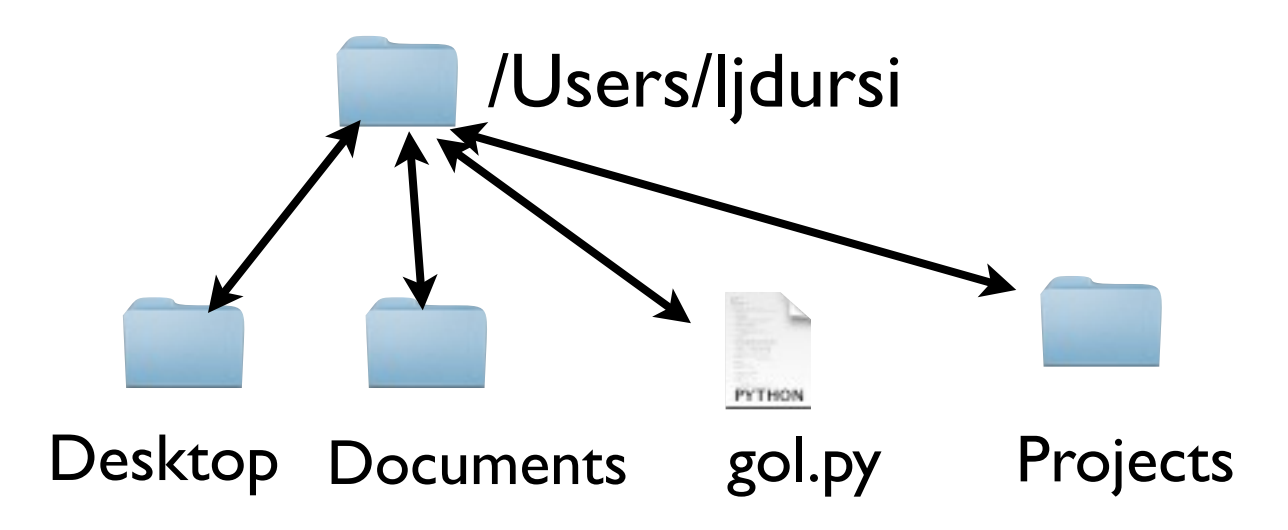

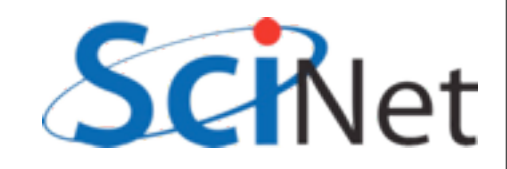

# File types

- Would like to know which entries are directories, which are plain files
- ls -F : labels directories with '/', executables with '\*', etc.

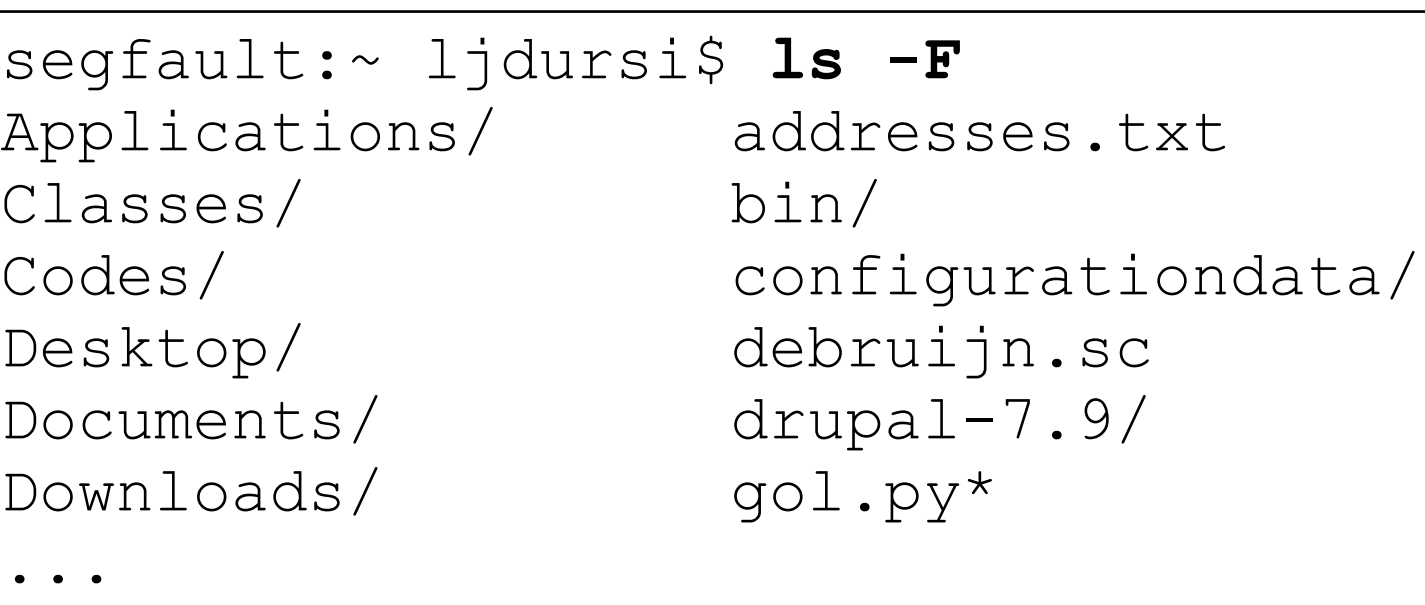

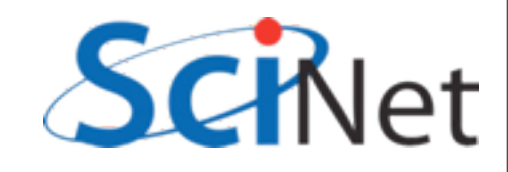

## Changing Directories: cd

- Choose one of the directories in your home directory and type cd [dir]
- And then  $ls$  -F
- Listing of contents of new directory
- cd without arguments will return to home dir

```
segfault:~ ljdursi$ cd Desktop
segfault:Desktop ljdursi$ ls -F
40TB.key cubicAdvection.png
Dursi-HPC.pages cubicAdvection.py
Dursi-HPC.pdf cubicHeat.png
IntroGPGPU.key cubicHeat.py
LFBP/ dance.pages
...
segfault:~ ljdursi$ cd
```

```
segfault:~ ljdursi$ pwd
/Users/ljdursi
```
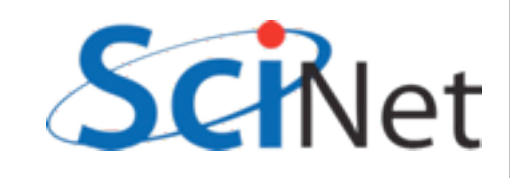

#### Commands so far

- A couple things to observe:
- Commands designed to be fast/easy to *use*.
- Pretty cryptic to *learn*.

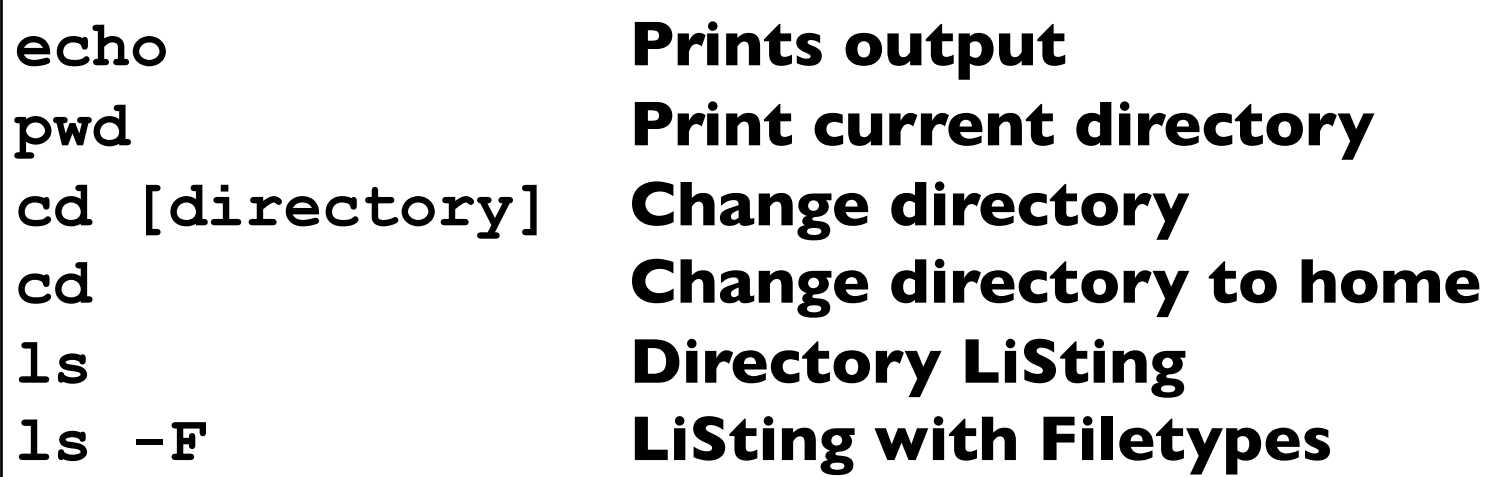

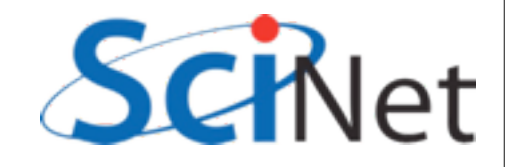

## Options: -something

- ls (and it turns out lots of others) have options
- $eg, -F$
- or --help
- How do we know what the options are?

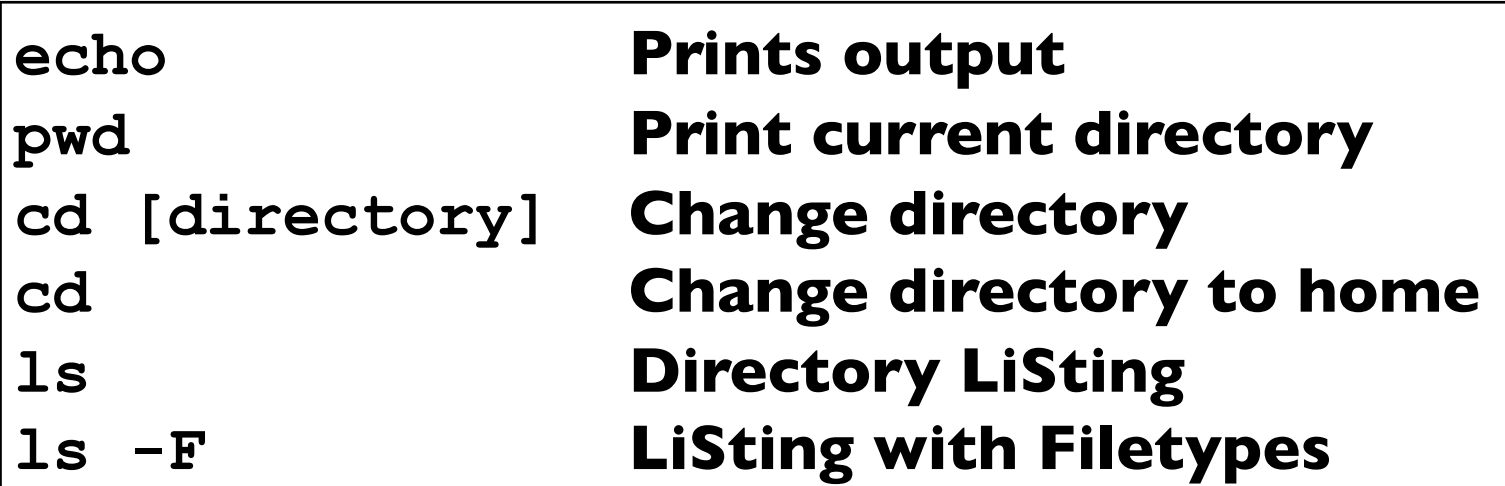

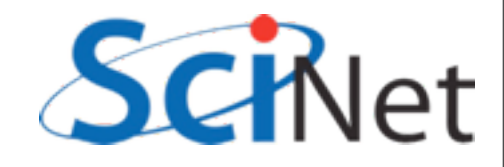

### Manual: man pages

- Most programs have a manual page describing its use and the options.
- Good for finding out more about a command you already use;
- Less good for learning what a command does.

```
segfault:~ ljdursi$ man ls
LS(1) BSD General Commands Manual Commands Manual Commands Manual Commands Manual Commands Manual Commands Manual Commands Manual Commands Manual Commands Manual Commands Manual Communications (1) and Manual Communications
NAME
        ls -- list directory content
SYNOPSIS
        ls [-ABCFGHLOPRSTUW@abcdefgh
              [file ...]
DESCRIPTION
       For each operand that names
        other than directory, 1s dis
       well as any requested, assoc
        tion. For each operand that
        type directory, ls displays
```
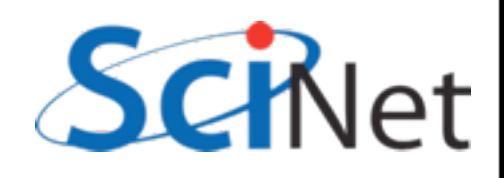

### Manual: man pages

- Many programs have gazillions of options.
- No human being who has ever lived has known all the options to 'ls' at same time.
- Over time you find a few that you find useful for your favourite commands.

```
segfault:~ ljdursi$ man ls
LS(1) BSD General Commands Manual Commands Manual Commands Manual Commands Manual Commands Manual Commands Manual Commands Manual Commands Manual Commands Manual Commands Manual Communications (1) and Manual Communications
NAME
        ls -- list directory content
SYNOPSIS
        ls [-ABCFGHLOPRSTUW@abcdefgh
              [file ...]
DESCRIPTION
       For each operand that names
        other than directory, 1s dis
       well as any requested, assoc
        tion. For each operand that
        type directory, ls displays
```
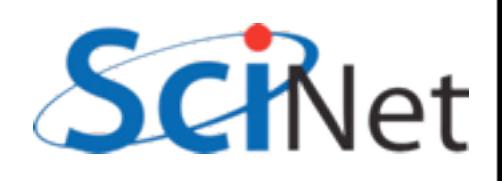

### Using ls on other directories

segfault:~ ljdursi\$ **pwd** /Users/ljdursi/Desktop

```
segfault:Desktop ljdursi$ ls -F /Users/ljdursi
Applications/ addresses.txt
Classes/ bin/
Codes/ configurationdata/
Desktop/ debruijn.sc
Documents/ drupal-7.9/
Downloads/ gol.py*
...
```
• If you give ls an argument, it will do the listing of that directory...

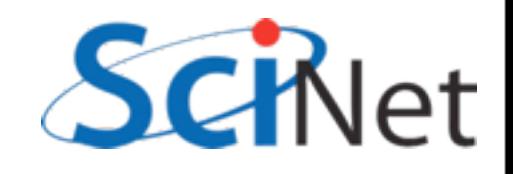
## Using ls on other directories

segfault:~ ljdursi\$ **pwd** /Users/ljdursi/Desktop

```
segfault:Desktop ljdursi$ ls -F /Users/ljdursi/codes
FLASH2.5/ athena3.1/
Gadget-2.0.3-SP.tgz vine1.01.tar.gz
```
segfault:Desktop ljdursi\$

• If you give ls an argument, it will do the listing of that directory...

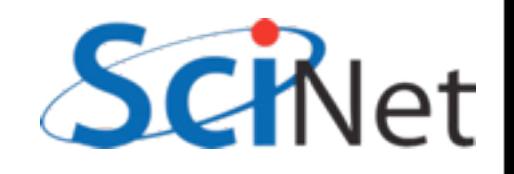

## Using ls on other directories

segfault:~ ljdursi\$ **pwd** /Users/ljdursi/Desktop

```
segfault:Desktop ljdursi$ 1s *.py
cubicAdvection.py gol.py
cubicHeat.py
```

```
segfault:Desktop ljdursi$ ls /Users/ljdursi/*.py
/Users/ljdursi/gol.py
```
• ...or those files.

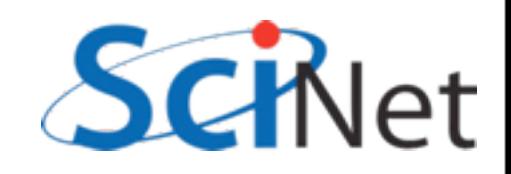

# The shell interprets arguments

- The shell takes my line "ls  $*$ .py"
- It looks for all files that are of the form [anything].py,
- and passes them as arguments to the ls command (/bin/ls).

segfault:~ ljdursi\$ **pwd** /Users/ljdursi/Desktop

segfault:Desktop ljdursi\$ 1s \*.py cubicAdvection.py gol.py cubicHeat.py

segfault:Desktop ljdursi\$ 1s /Users/ljdursi/\*.py /Users/ljdursi/gol.py

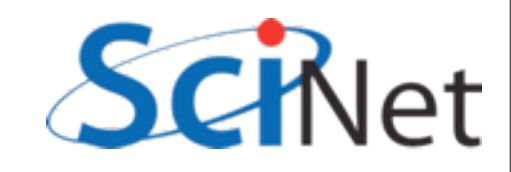

# The shell interprets arguments

- $\bullet$  echo  $\star$  . py works just as well;
- Shell generates list of .py files, puts them as arguments to echo
- echo echos them to screen.

segfault:~ ljdursi\$ **pwd** /Users/ljdursi/Desktop

segfault:Desktop ljdursi\$ **ls \*.py** cubicAdvection.py gol.py cubicHeat.py

segfault:Desktop ljdursi\$ 1s /Users/ljdursi/\*.py /Users/ljdursi/gol.py

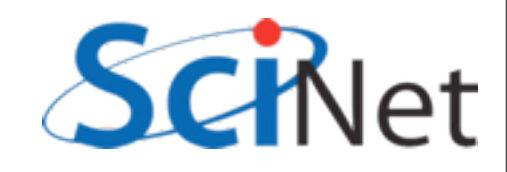

## The shell interprets arguments

- If the argument is a directory (or a file name), there's no processing to be done
- Passes it to 'ls'

segfault:~ ljdursi\$ **pwd** /Users/ljdursi/Desktop

segfault:Desktop ljdursi\$ **ls -F /Users/ljdursi/codes** FLASH2.5/ athena3.1/ Gadget-2.0.3-SP.tgz vine1.01.tar.gz

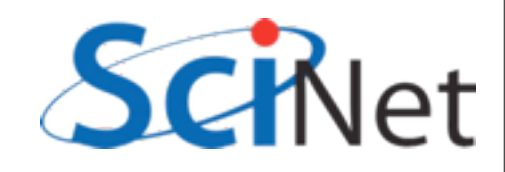

#### Directories in the shell

- A couple things to observe:
- Directories in bash separated by "/". (Windows by  $"$ ).
- The top directory is "/"; under that, Users, under that, ljdursi, etc.

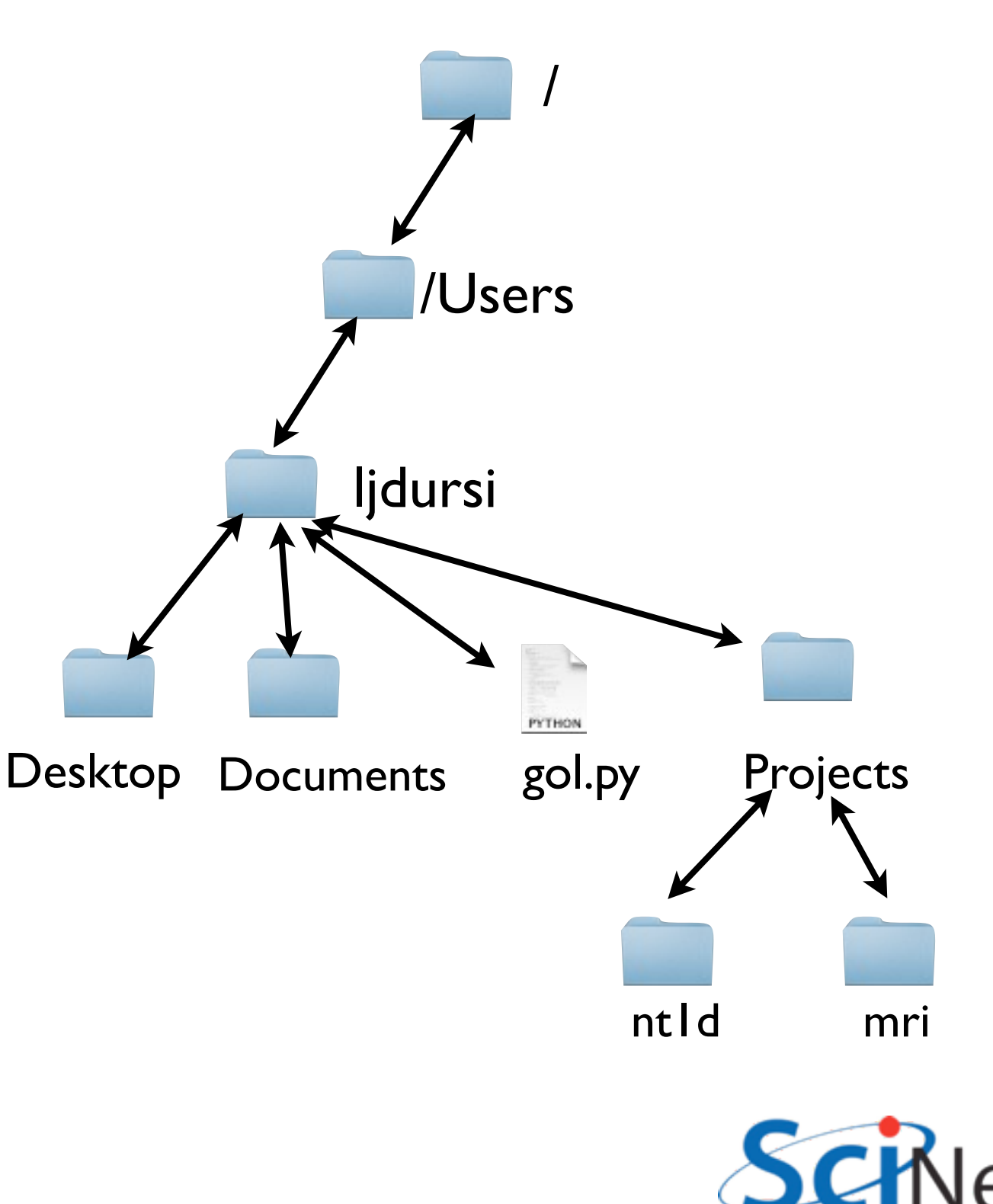

#### Directories in the shell

- Can always specify a file by it's full "name", eg /Users/ ljdursi/ Projects/mri/ README.txt
- If you are in that directory, can just say README.txt

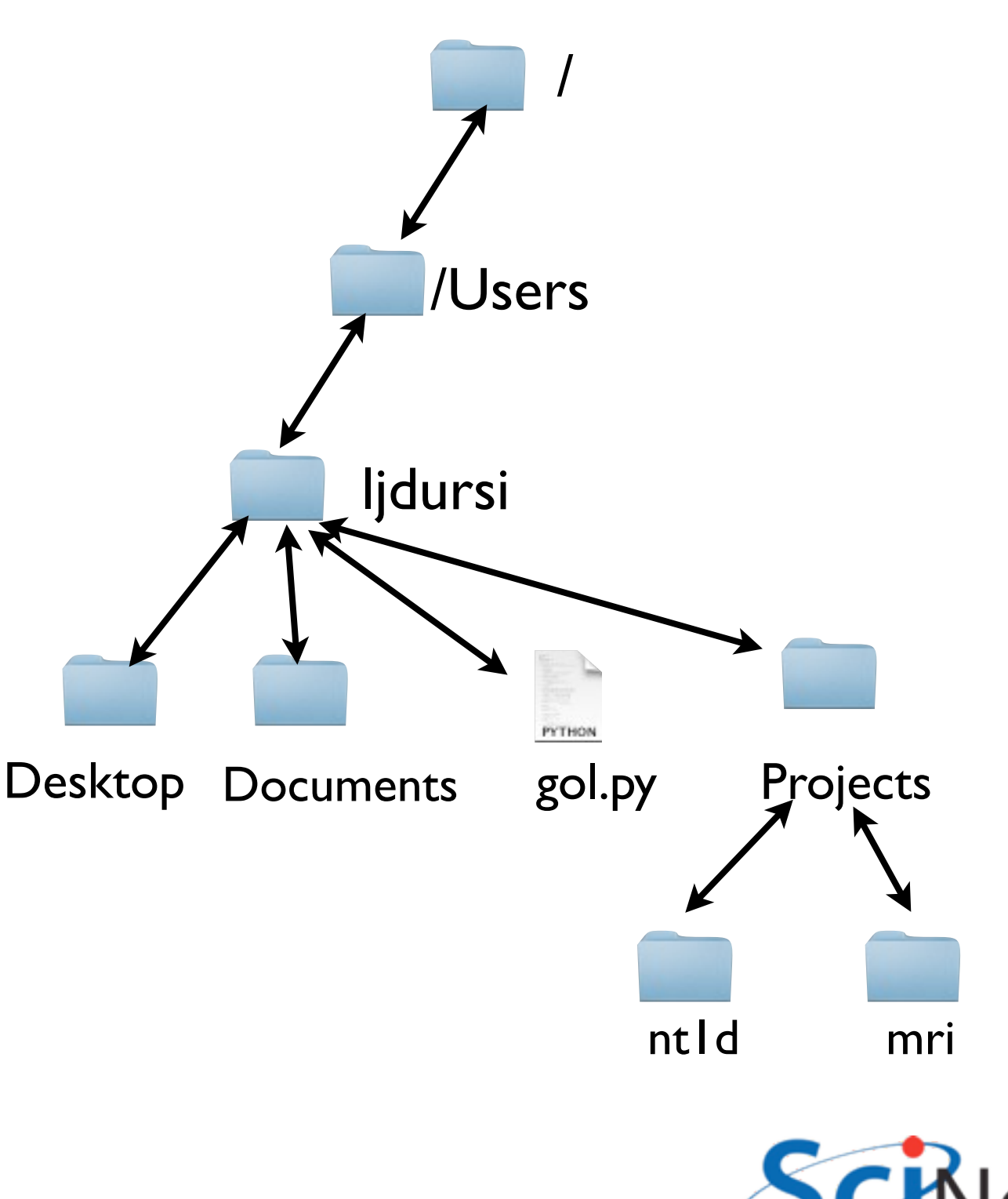

#### Directories in the shell

• But can also specify relative paths; if you're in Projects, mri/README.txt is enough.

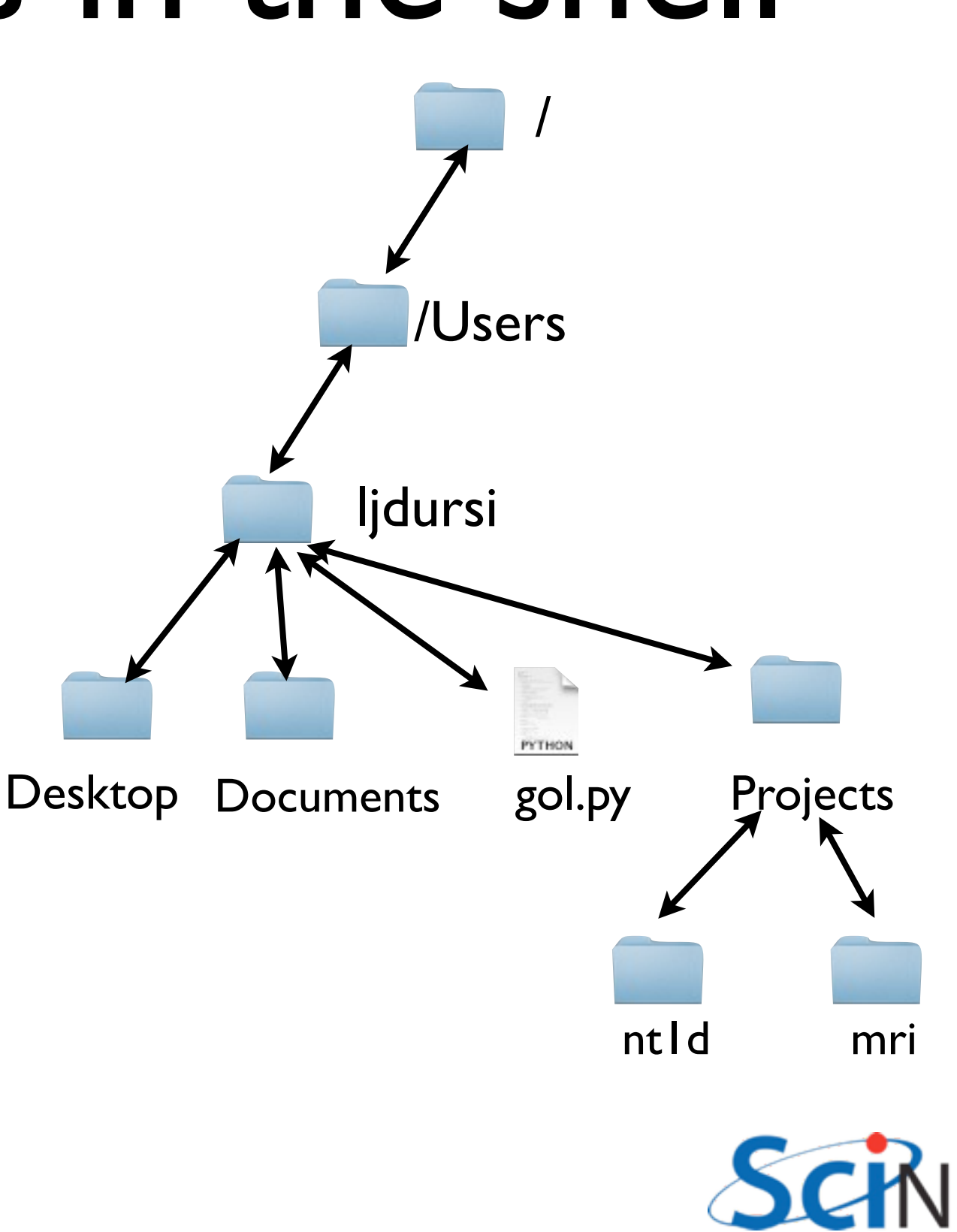

#### Monday, 26 March, 12

## Shortcuts for moving around directories:

- A shortcut for "one" directory up" is . .
- If I'm in Desktop, ls .. does an ls of home directory;
- and ls ../Projects looks in my Projects directory.

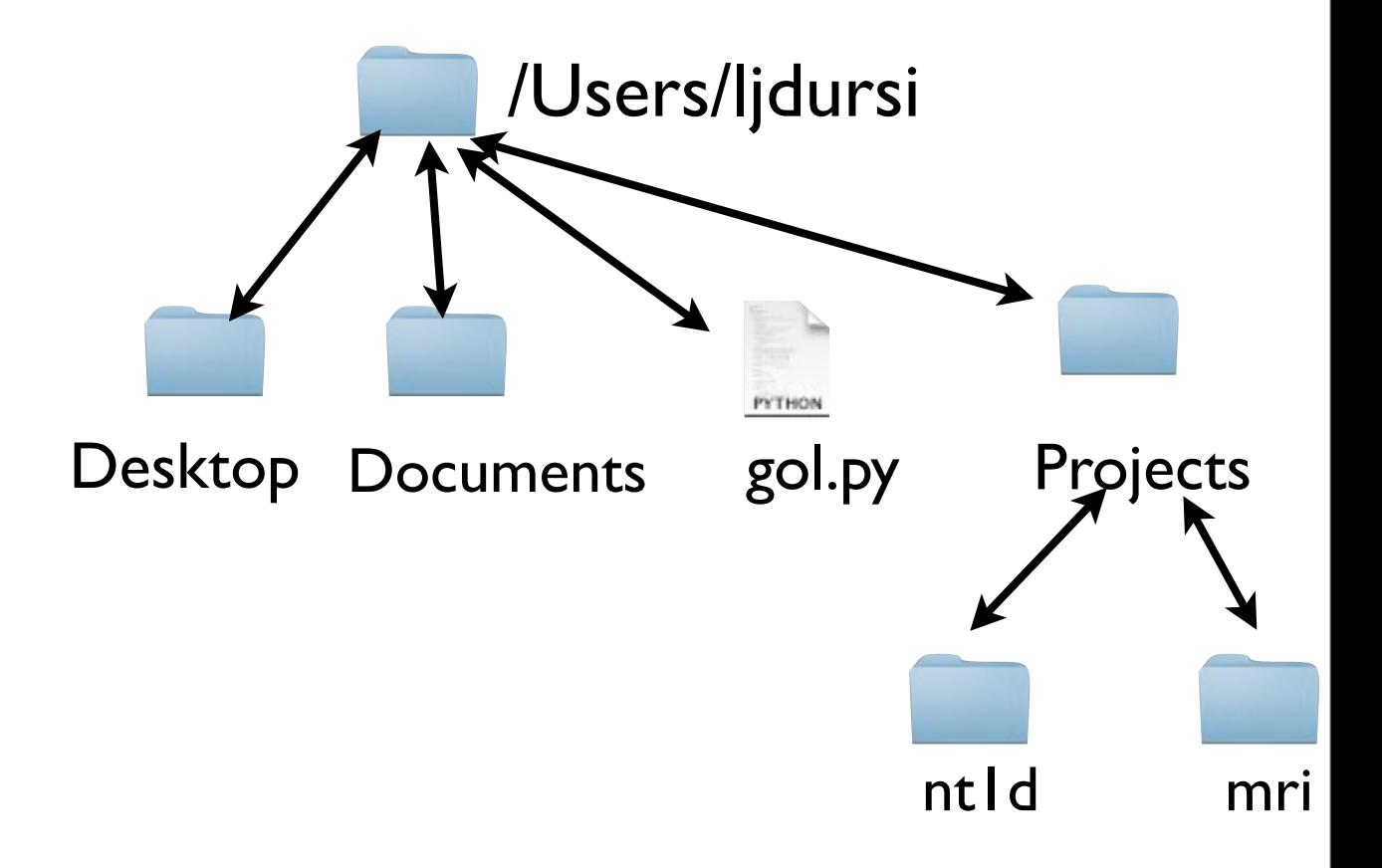

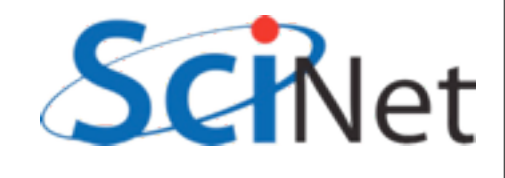

### Shortcuts for moving around directories:

- One dot means the current directory: .
- If I'm in my home directory, ls./ gol.py just lists the gol.py there.

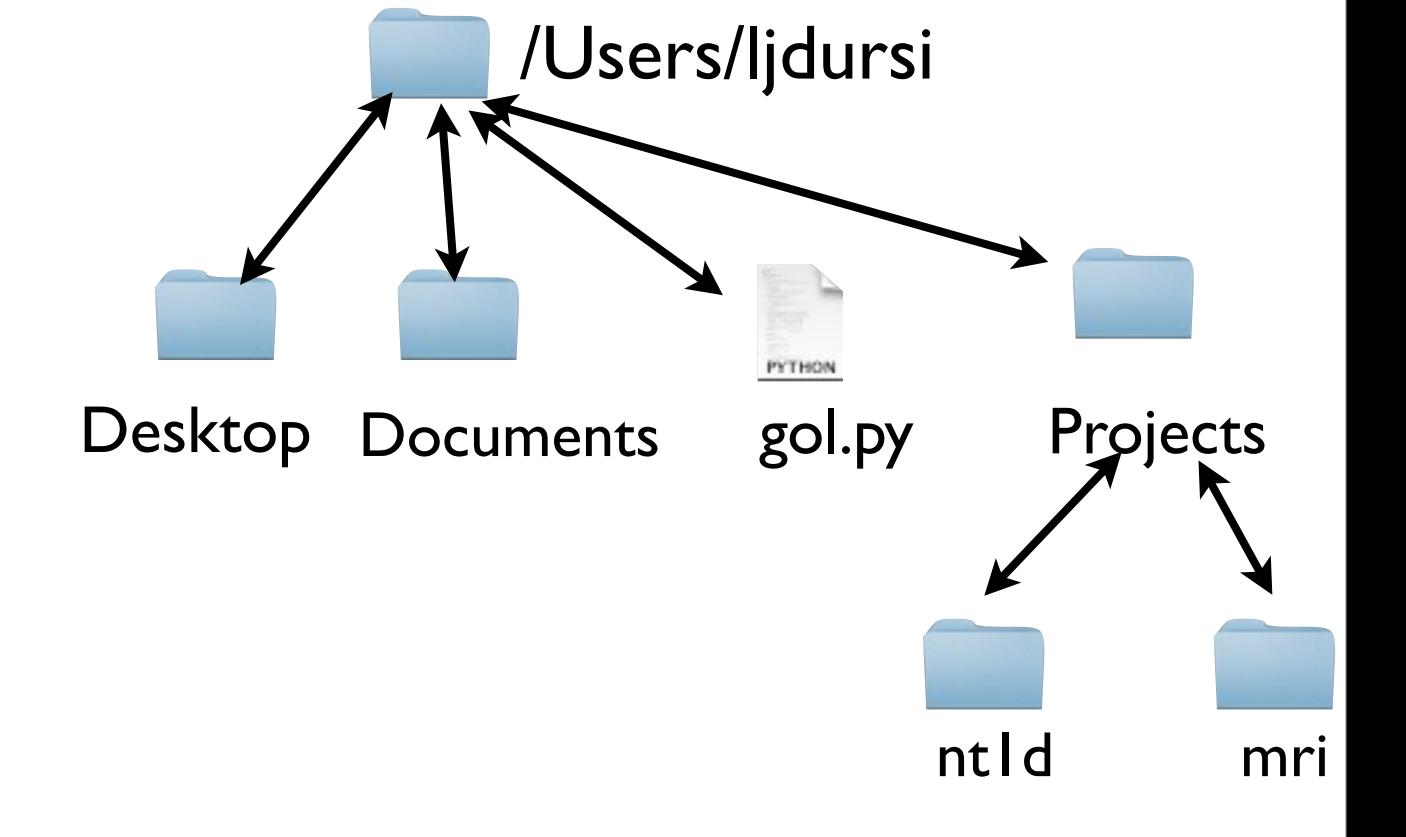

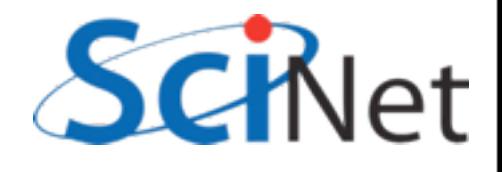

## Shortcuts for moving around directories:

- A shortcut for your home directory is  $\sim$
- Wherever  $l$  am,  $\text{ls}$   $\sim$ does a listing of /Users/ljdursi
- ls ~/Desktop does a listing of /Users/ ljdursi/Desktop.

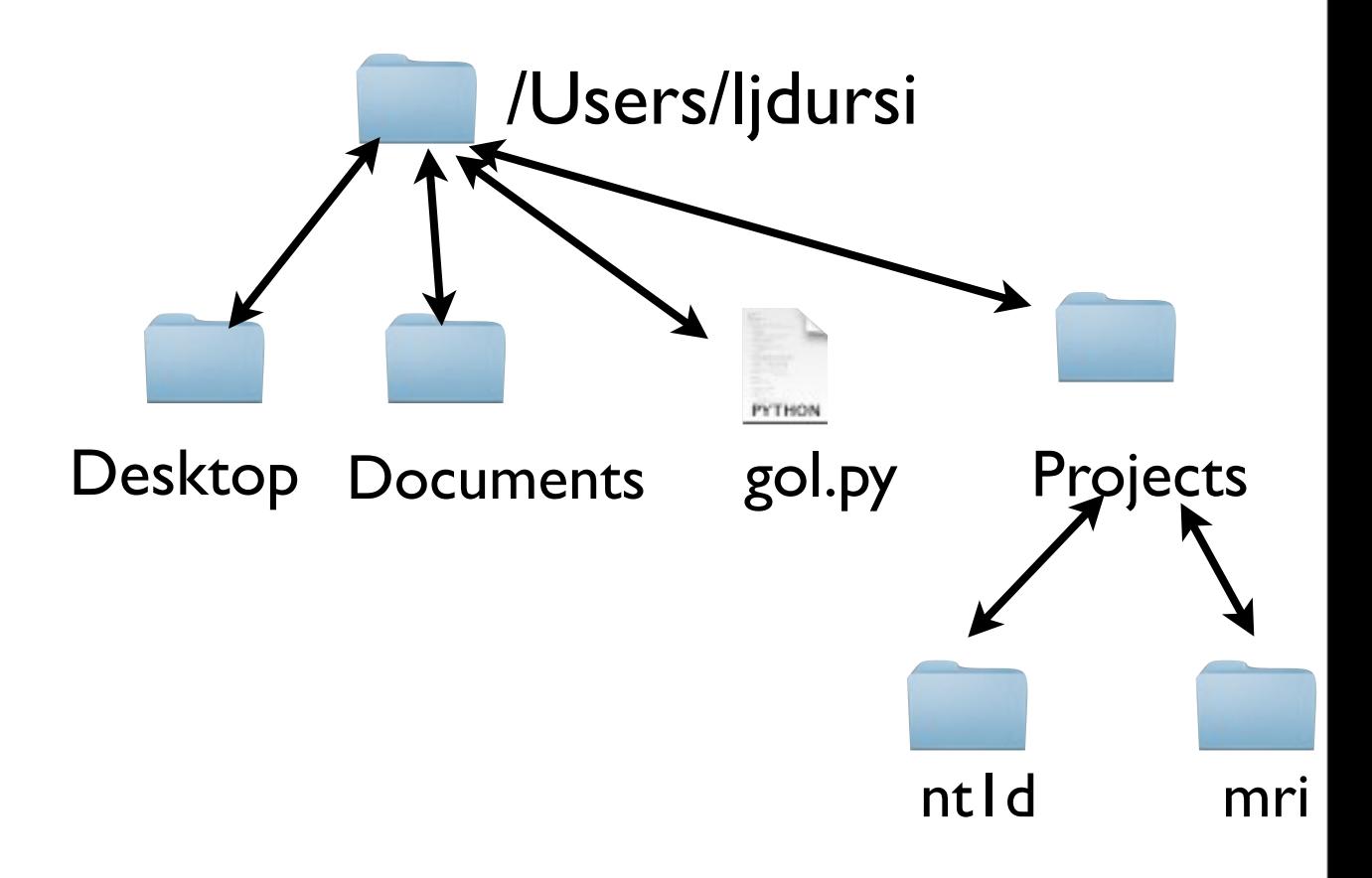

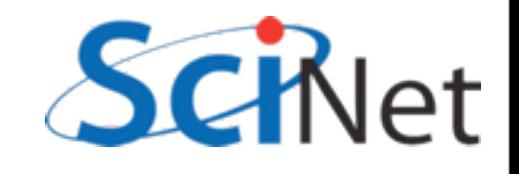

• Let's go into the data directory you downloaded

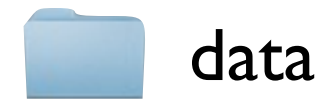

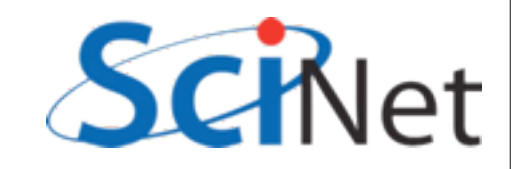

```
segfault:~ ljdursi$ cd ~/wherever/data
segfault:data ljdursi$ ls -F
data/ ex data.txt generate data.py
segfault:data ljdursi$ cd data
segfault:data ljdursi$ 1s -F
Bert/ Lawrence/ alexander/ jamesm/
Frank Richard/ THOMAS/ gerdal/
segfault:data ljdursi$ cd Bert
segfault:Bert ljdursi$ ls
audioresult-00215 audioresult-00332 audioresult-00451
audioresult-00222 audioresult-00350 audioresult-00453
audioresult-00223 audioresult-00353 audioresult-00460
audioresult-00235 audioresult-00355 audioresult-00466
...
segfault:Bert ljdursi$
```
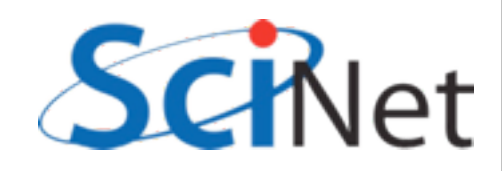

segfault:~ ljdursi\$ **file audioresult-00215** audioresult-00215: ASCII text

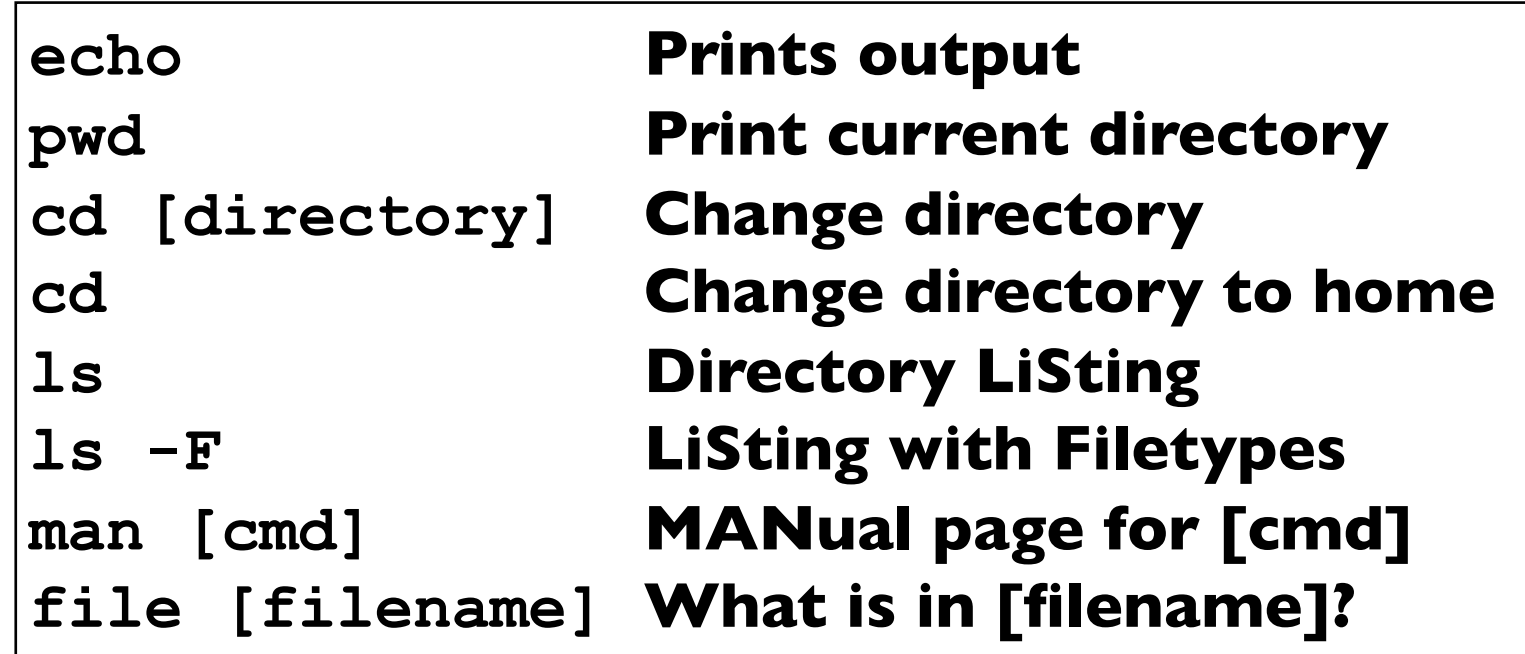

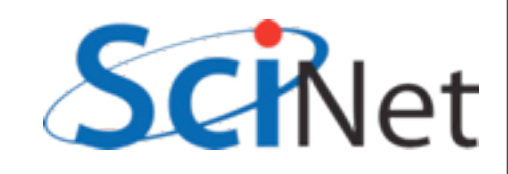

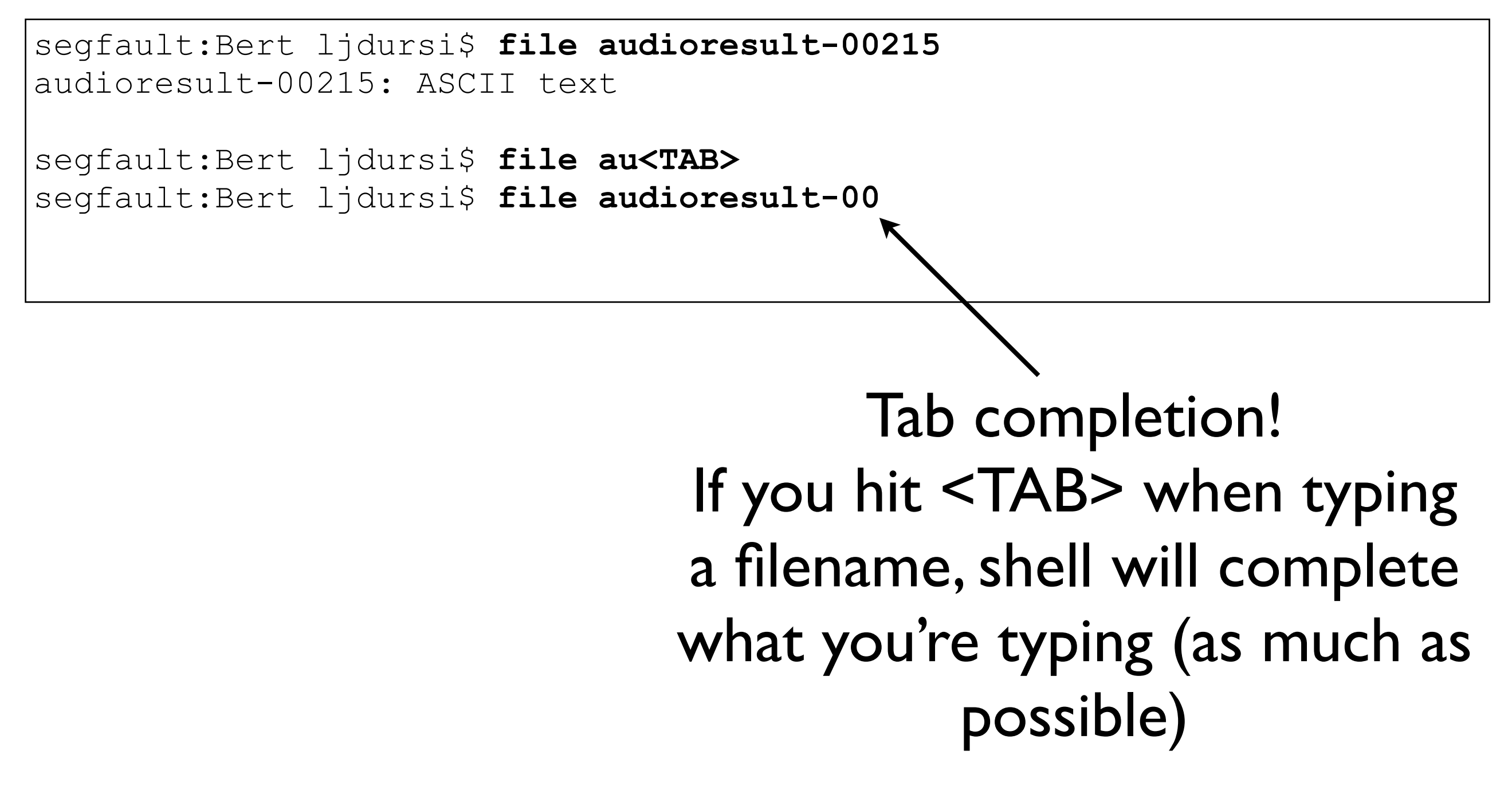

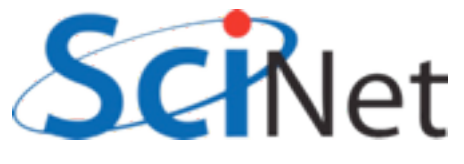

segfault:Bert ljdursi\$ **file audioresult-00215** audioresult-00215: ASCII text

segfault:Bert ljdursi\$ **file au<TAB>** segfault:Bert ljdursi\$ **file audioresult-00**

> Other handy tip - Up arrow lets you preview previous commands; can edit and/ or press <Return>

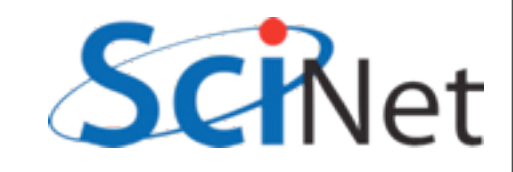

```
segfault:Bert ljdursi$ file audioresult-00215
audioresult-00215: ASCII text
segfault:Bert ljdursi$ less audioresult-00215 
# 
Reported: Sun Jun 26 14:56:54 2011
Subject: beyonceLennon177
Year/month of birth: 1993/09
Sex: N
CI type: 20
Volume: 8
Range: 5
Discrimination: 7
segfault:Bert ljdursi$
```
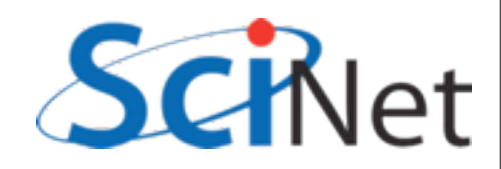

```
segfault:Bert ljdursi$ file audioresult-00215
audioresult-00215: ASCII text
segfault:Bert ljdursi$ less audioresult-00215 
# 
Reported: Sun Jun 26 14:56:54 2011
Subject: beyonceLennon177
Year/month of birth: 1993/0 echo
Sex: N
CI type: 20
Volume: 8
Range: 5
Discrimination: 7
segfault:Bert ljdursi$
                                          echo Prints output
                         pwd Print current directory
                         cd [directory] Change directory
                         cd Change directory to home
                         ls Directory LiSting
                         ls -F LiSting with Filetypes
                         man [cmd] MANual page for [cmd]
                         file [filename] What is in [filename]?
                         less [filename] Prints out filename(s) by page
                         cat [filename] Dumps out filename(s)
```
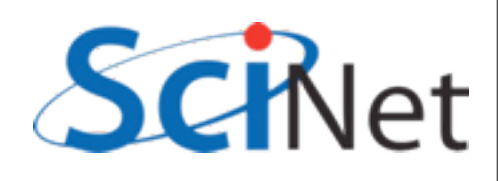

#### Less vs Cat:

- try less au\*
- and then cat au\*
- What's the difference?

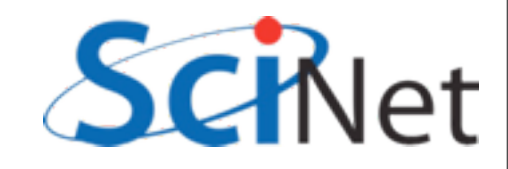

# cat'ing files together

- Dumping all the files together is how 'cat' got its name - short for concatenate.
- Try cat'ing all the files together into a new file:

```
segfault:~ ljdursi$ cat au* > all-results
segfault:~ ljdursi$ less all-results
```
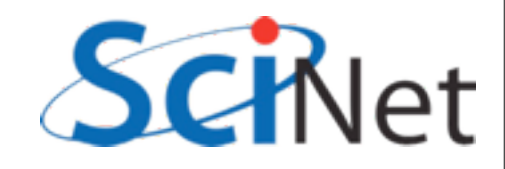

#### Redirection

- [cmd] > [filename] takes what would have gone to the screen, creates a new file [filename], and redirects output to that file.
- Overwrites previous contents of file if it had existed.

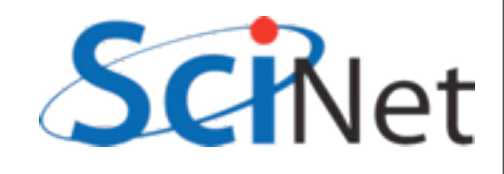

#### Redirection

- [cmd] >> [filename] *appends* to [filename] if it exists.
- [cmd] < [filename] program's input comes from file, as if you were typing.

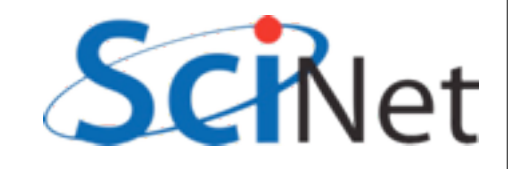

### cat - echos input

• If cat isn't given filenames, it just dumps its input to the screen.

```
segfault:Bert ljdursi$ cat
hello
hello
there
there
^D
```
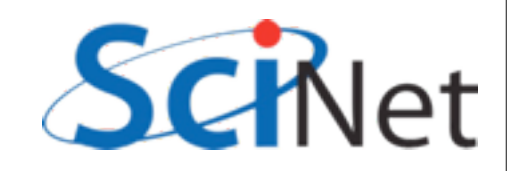

### cat - echos input

• Redirecting stdin means input from a file just as if you typed it:

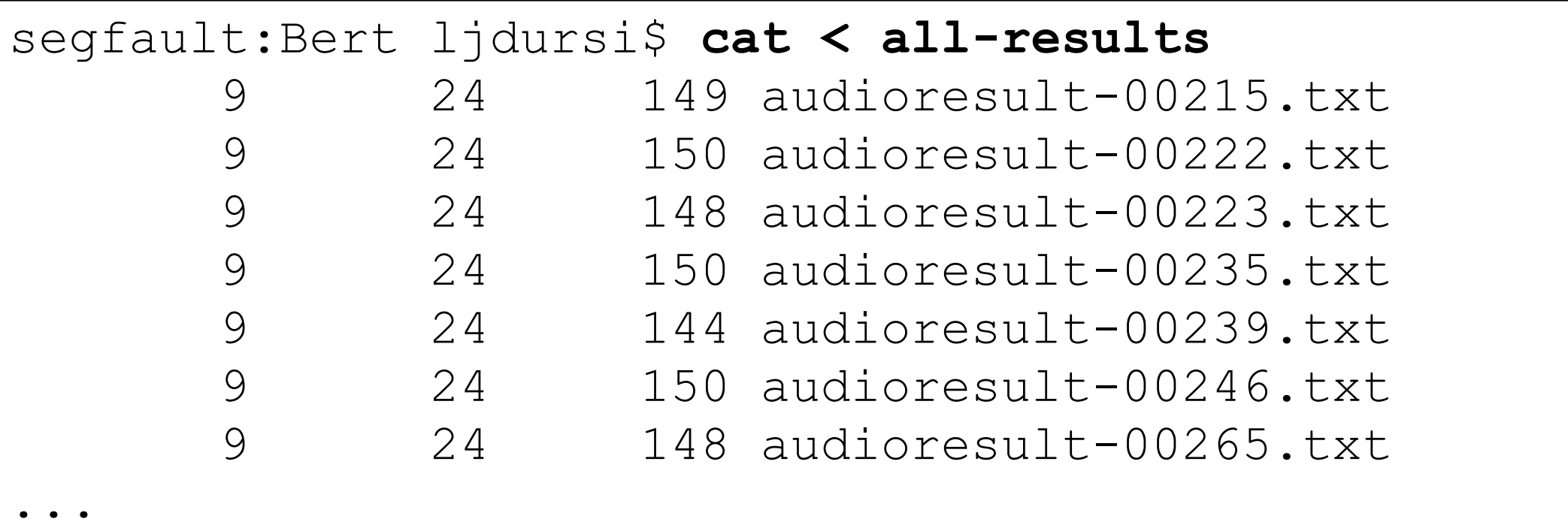

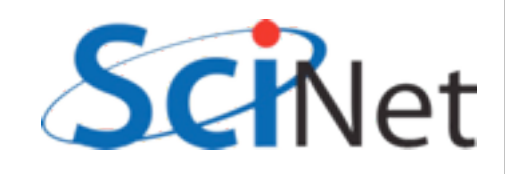

#### mv, cp

- We've created our first file from the shell!
- We can make copies, or move the file around:

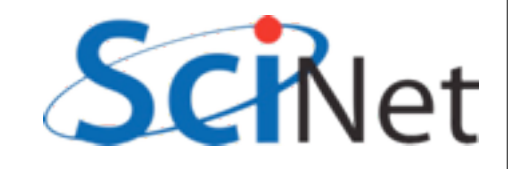

#### mv, cp

```
segfault:Bert ljdursi$ cp all-results all-results-2
segfault:Bert ljdursi$ ls all*
???
segfault:Bert ljdursi$ mv all-results all-results-3
segfault:Bert ljdursi$ 1s all*
???
segfault:Bert ljdursi$ mv all-results-3 ..
segfault:Bert ljdursi$ ls all*
???
```
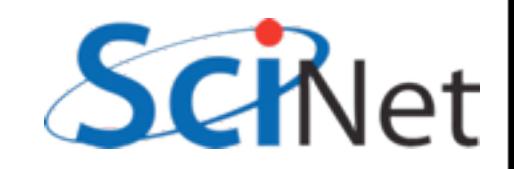

#### mv, cp - move, copy

```
segfault:Bert ljdursi$ cp all-results all-results-2
segfault:Bert ljdursi$ ls all*
all-results all-results-2
```

```
segfault:Bert ljdursi$ mv all-results-2 all-results-3
segfault:Bert ljdursi$ ls all*
all-results all-results-3
```

```
segfault:Bert ljdursi$ mv all-results3 ..
segfault:Bert ljdursi$ 1s all*
all-results
```
segfault:Bert ljdursi\$ **ls ..** Bert Lawrence alexander gerdal Frank Richard THOMAS all-results-3 jamesm

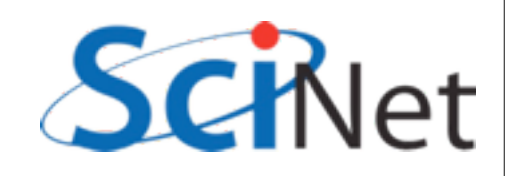

#### rm - remove

- Deletes (ReMoves) file.
- Does *not* move it to trash; deletes it.
- No safety net!

```
segfault:Bert ljdursi$ ls ..
Bert Lawrence alexander gerdal
Frank Richard THOMAS all-results-3 jamesm
```
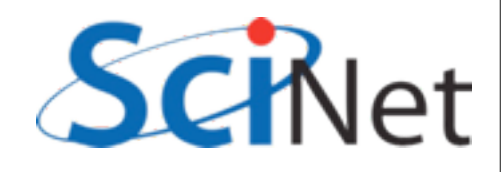

#### rm

```
segfault:Bert ljdursi$ 1s -F ..
Bert/ Lawrence/ alexander / gerdal/
Frank Richard/ THOMAS/ all-results-3 jamesm/
segfault:Bert ljdursi$ rm ../all-results-3
segfault:Bert ljdursi$ 1s -F ..
Bert/ Lawrence/ alexander / gerdal/
Frank Richard/ THOMAS/ jamesm/
```
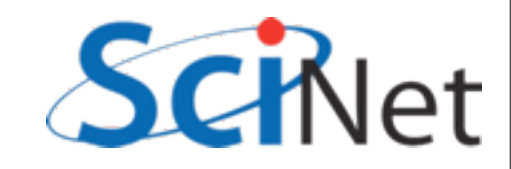

### mkdir, rmdir

- To create and delete directories, use mkdir and rmdir.
- Uncharacteristically, rmdir protects you you can't delete a directory with files in it
- Have to delete them first

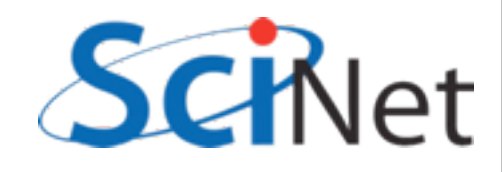

## mkdir, rmdir

```
segfault:Bert ljdursi$ mkdir foo
```

```
segfault:Bert ljdursi$ ls foo
```

```
segfault:Bert ljdursi$ cp all-results foo
```

```
segfault:Bert ljdursi$ ls foo
all-results2
```

```
segfault:Bert ljdursi$ rmdir foo
rmdir: foo: Directory not empty
```

```
segfault:Bert ljdursi$ rm foo/all-results
```

```
segfault:Bert ljdursi$ rmdir foo
```
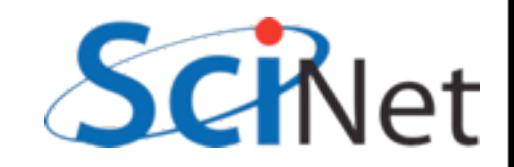

## wc - word count of text files

- wc [filename] prints the lines, words, and characters (non-spaces) in a text file
- $wc 1$ ,  $wc w$ , and  $wc c$  print just the # of lines, words, and characters of the file
- try wc all-results (tab completion will work after the 'al')

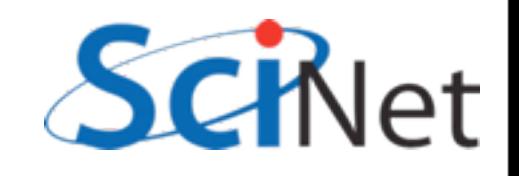

#### **WC**

- We've just wc'ed a cat'ed file
- Should have same as totals of all files
- Let's try that: wc au\*

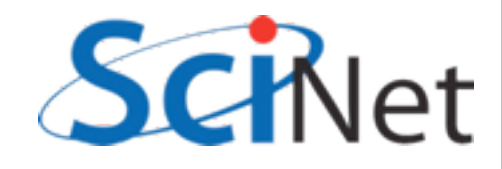

#### **WC**

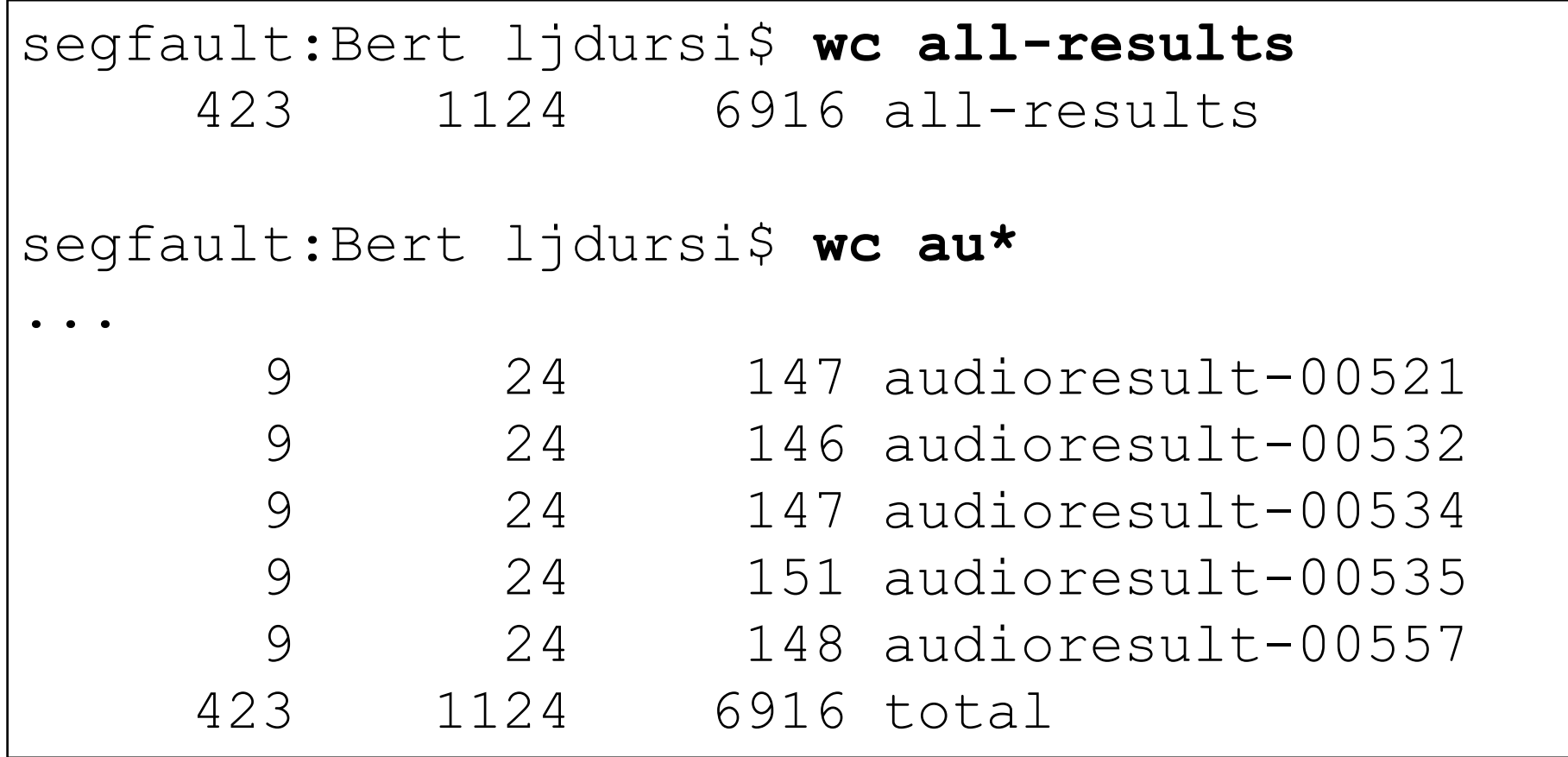

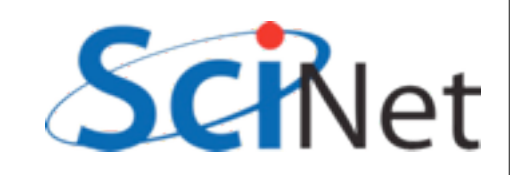

# Dealing with too much output

- $wc$  au\* printed out results for each file, and total - handy.
- But it provided too much output; couldn't see it all.
- How are we going to fix that (using just what we know so far)?

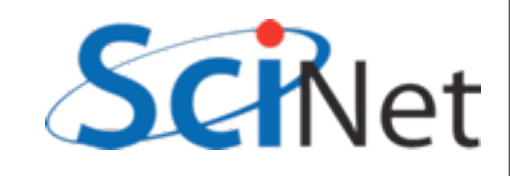

#### wc, less

segfault:Bert ljdursi\$ **wc all-results**  423 1124 6916 all-results

segfault:Bert ljdursi\$ **wc au\* > all-wcs**

segfault:Bert ljdursi\$ **less all-wcs**

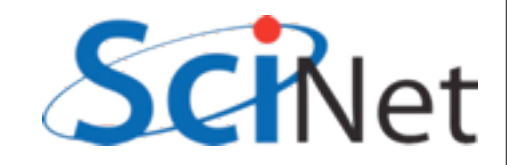
#### head, tail

segfault:Bert ljdursi\$ **head all-wcs** ???

segfault:Bert ljdursi\$ **tail all-wcs** ???

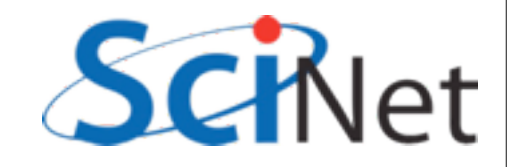

#### head, tail prints start, end of file

- Useful options to head/tail:
	- -n [number] : only first/last n lines.  $(detault = 10)$

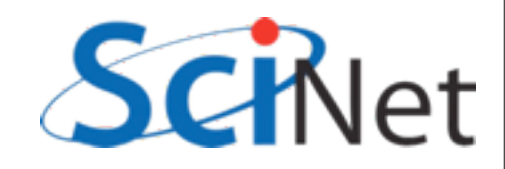

• This idea of chaining commands together the output from one becomes the input of another - is part of what makes the shell (and programming generally) so powerful.

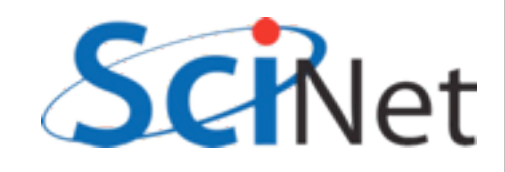

• So far we've done

```
segfault:Bert ljdursi$ wc au* > all-wcs
```

```
segfault:Bert ljdursi$ less all-wcs
```
• Creates a temporary file we don't really care about; we just want to page through all the wc results.

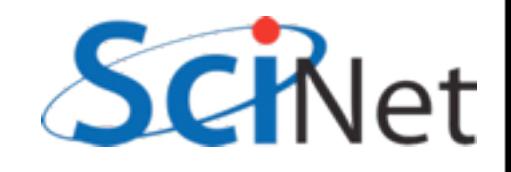

- Interesting (honest, you'll see) fact like cat, if less isn't given a filename, it also reads from input:
- So this would also work:

segfault:Bert ljdursi\$ **wc au\* > all-wcs**

```
segfault:Bert ljdursi$ less < all-wcs
```
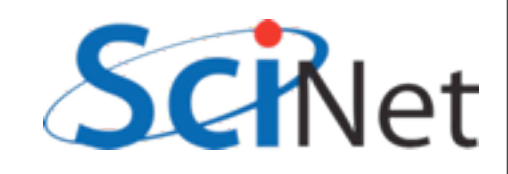

segfault:Bert ljdursi\$ **wc au\* > all-wcs**

segfault:Bert ljdursi\$ **less < all-wcs**

• This combination of actions - output of one command goes straight into another - so common that shell has special facilities for this:

segfault:Bert ljdursi\$ **wc au\* | less**

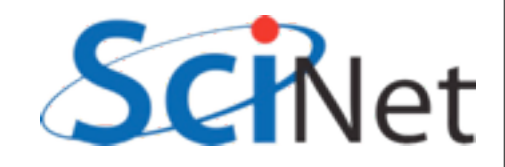

- Allows you to chain together small pieces into a very powerful analysis pipeline.
- Let's look at another example:

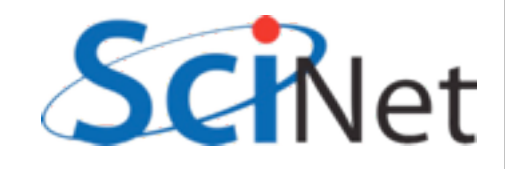

#### sort sorts lines in a file

- Let's create a short file and have sort sort it.
- Can write file in editor, but let's use our new cat-and-redirection skills:

```
segfault:Bert ljdursi$ cat > toBeSorted
Ernie
Bert
Oscar
Big Bird
^D
segfault:Bert ljdursi$
```
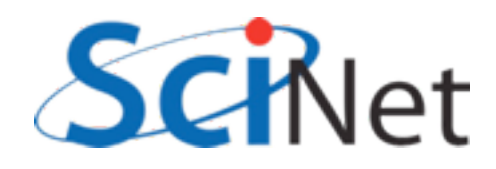

#### sort sorts lines in a file

segfault:Bert ljdursi\$ **cat toBeSorted** Ernie Bert Oscar Big Bird segfault:Bert ljdursi\$ **sort toBeSorted** Bert Big Bird Ernie Oscar

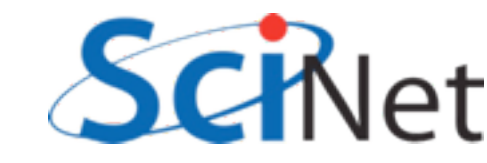

#### sort sorts lines in a file

- Useful options to sort:
	- $\bullet$  -n : sort in numerical order (not lexicographic; eg, 101 < 30 without -n.)
	- -k [number] : sort by the k'th column.
	- $\bullet$  -r : reverses order (decreasing, not increasing)

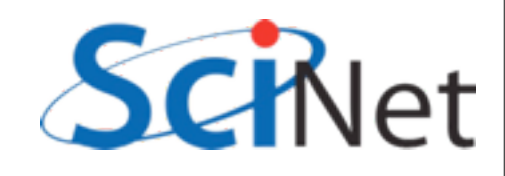

# sort the data files by size (in characters)

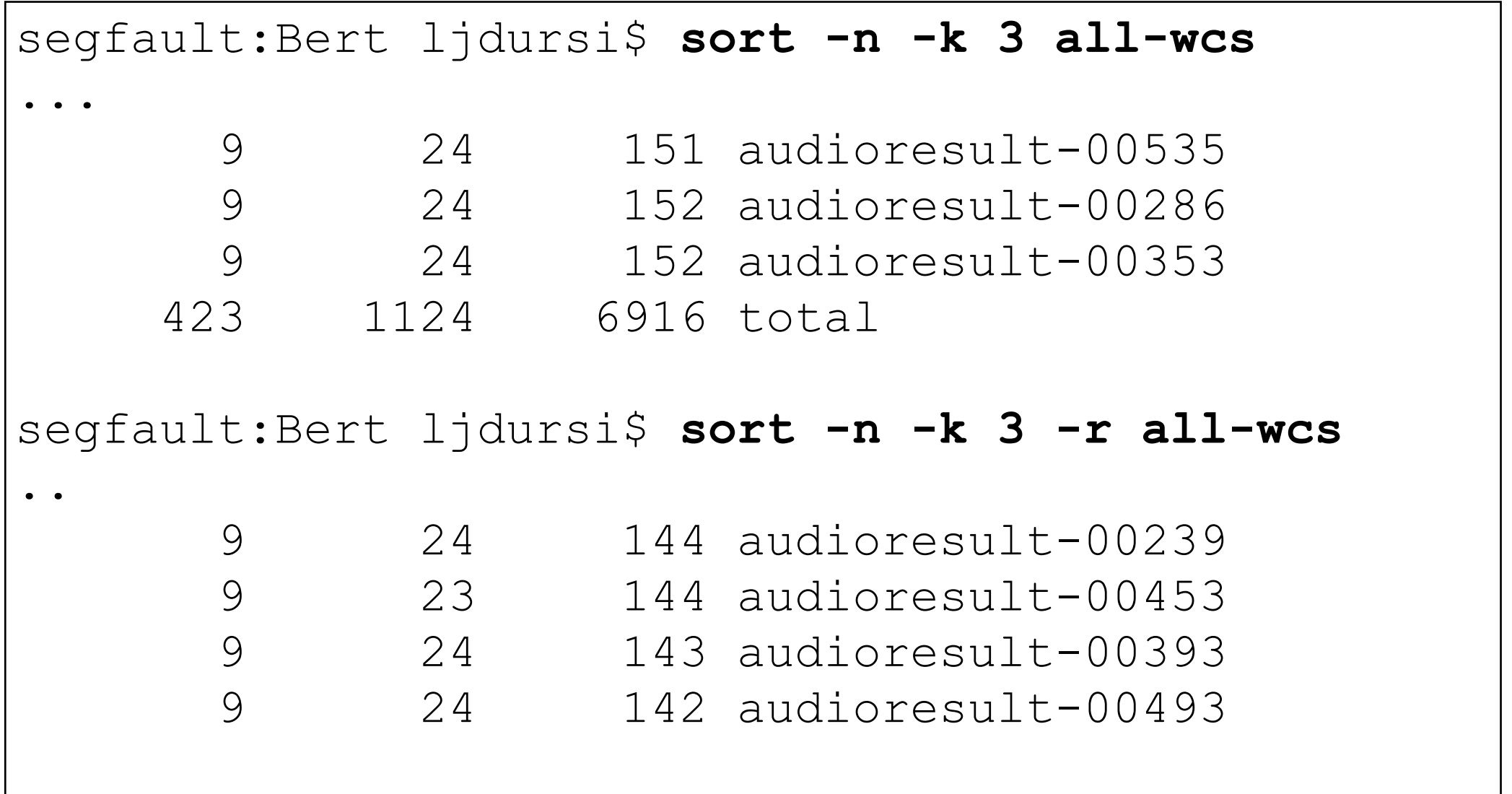

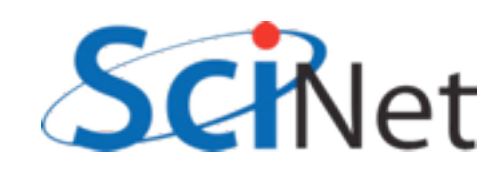

# sort the data files by size (in characters)

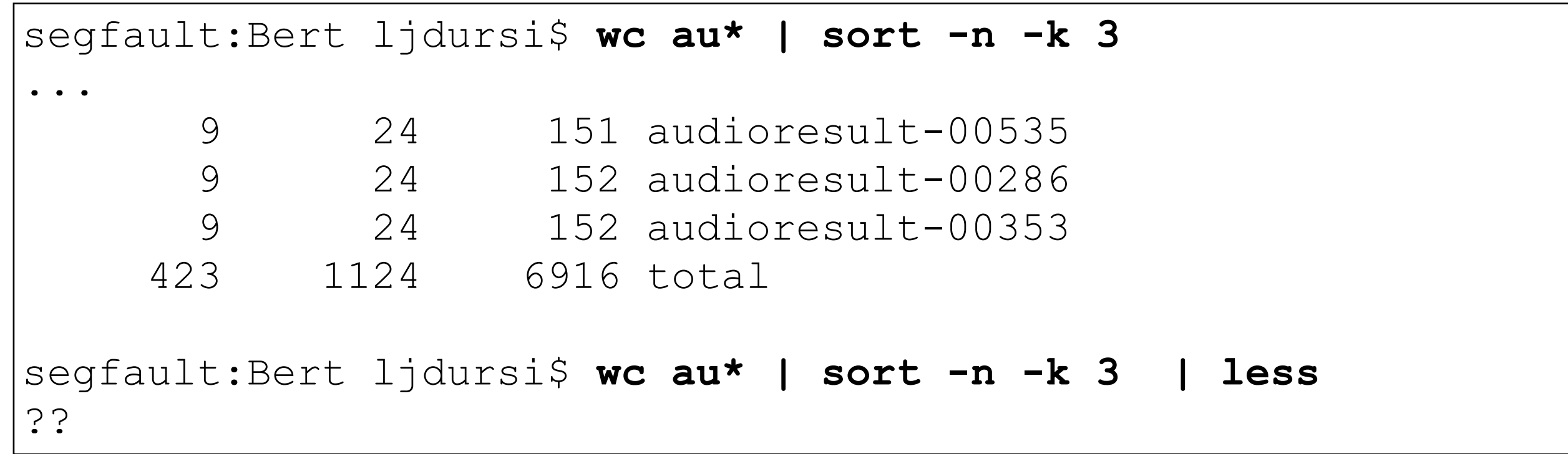

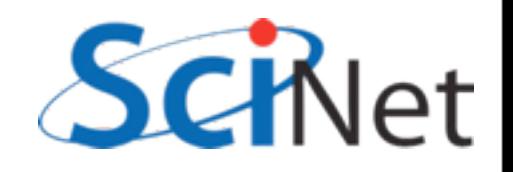

#### Pop quiz! Modify this to print only smallest, then only largest, data file.

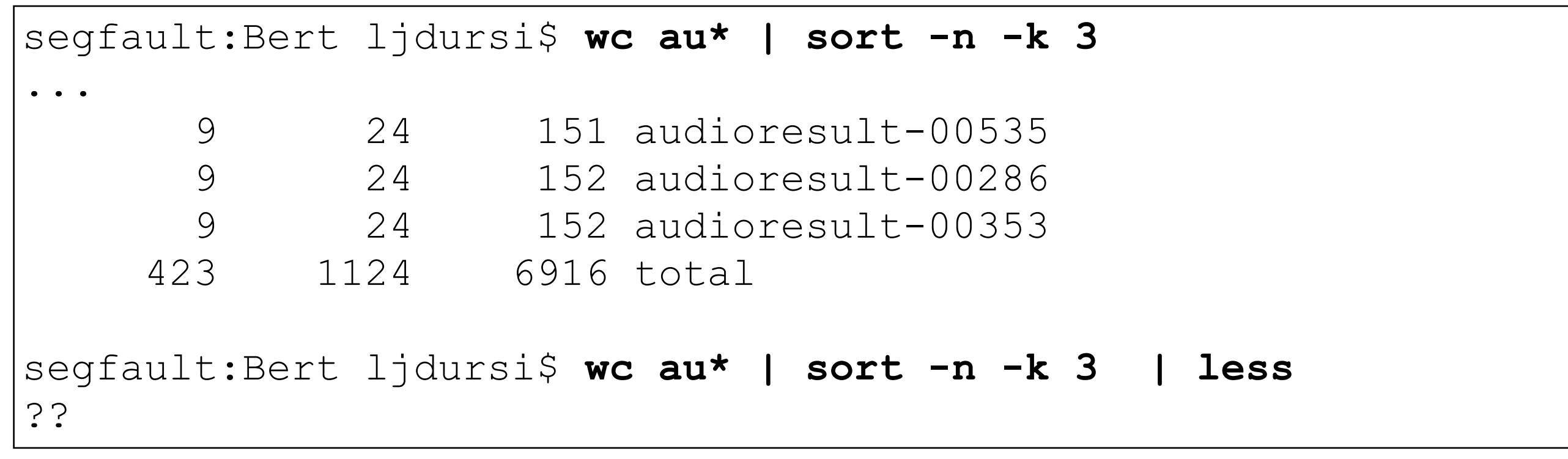

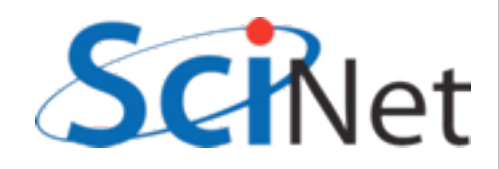

## Our first shell script

- So this is useful enough that we are going to write a script that contains this line.
- Will be a program that prints largest (say) data file in the directory.
- First, clean up:

segfault:Bert ljdursi\$ **rm all-wcs all-results toBeSorted**

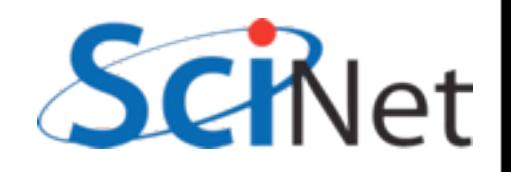

## Our first shell script

- Create the following file, called "biggest".
- More complex than toBeSorted: use an editor

**#!/bin/bash wc \* | sort -n -k 3 | tail -n 2 | head -n 1**

• Now run it with

segfault:Bert ljdursi\$ **source biggest**

• what do you get?

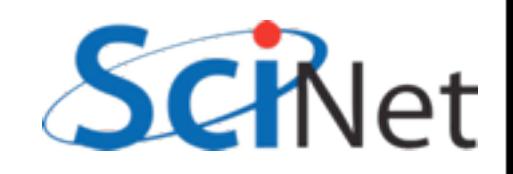

### Our first shell script

- To make this into a "real" program, we're going to tell the OS that this file is executable.
- Then the #!/bin/bash line will tell the OS to run this program with our shell, bash

```
segfault:Bert ljdursi$ chmod a+x biggest
segfault:Bert ljdursi$ ./biggest
```
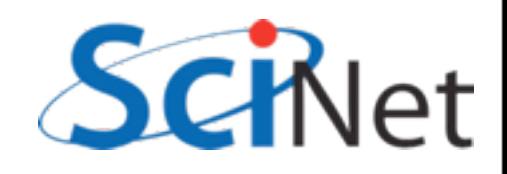

#### Largest range - grep

- Largest number of characters in data file probably not super important for our analysis.
- How about experiment with largest range?
- Data files all have line "Range: [Number]"

segfault:Bert ljdursi\$ **grep Range audioresult-00557** Range: 2

• grep outputs lines containing the first input string in all of the files given.

```
segfault:Bert ljdursi$ grep Range *
???
```
# Pop Quiz

- Modify biggest to print out which experiment has the biggest Range.
- Quick tip what column needs to be sorted?
- (And do we need the head/tail trick?)

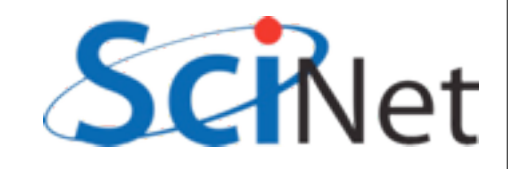

# Pop Quiz

- Modify biggest to print out which experiment has the biggest Range.
- Quick tip what column needs to be sorted?
- (And do we need the head/tail trick?)

```
segfault:Bert ljdursi$ less biggestRange
#!/bin/bash
grep Range * | sort -n -k 2 | tail -1
```
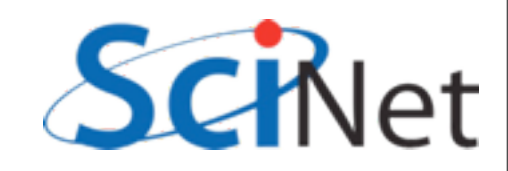

## Arguments in bash scripts

- We'd like to use this for each directory, but we don't want one copy in each directory.
- Let's move it up one level in directory, and modify it so it would work on any directory's files

```
segfault:data ljdursi$ less biggestRange
#!/bin/bash
grep Range $1/* | sort -n -k 2 | tail -1
```
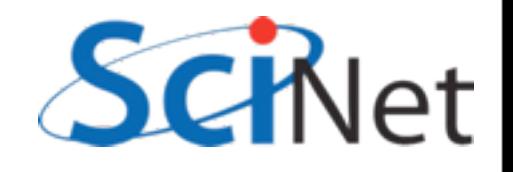

## Arguments in bash scripts

- When you run a command in the shell, it's name is put in argument 0 (\$0)
- Any other arguments are \$1, \$2...

```
segfault:data ljdursi$ less biggestRange
#!/bin/bash
grep Range ${1}/* | sort -n -k 2 | tail -1
```
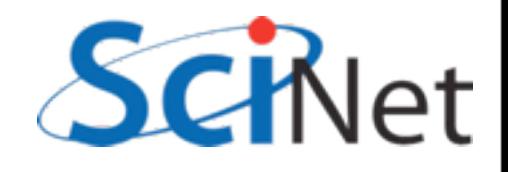

## Arguments in bash scripts

segfault:data ljdursi\$ **./biggestRange Bert** Bert/audioresult-00384:Range: 10

segfault:data ljdursi\$ **./biggestRange THOMAS** THOMAS/0336:Range: 10

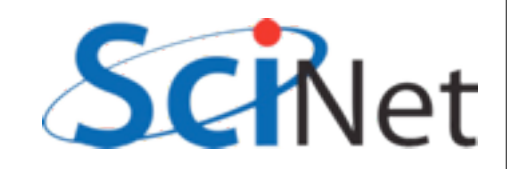

# For loops in bash

- Bash has for loops much like python does.
- We can use this to run our program on several directories:

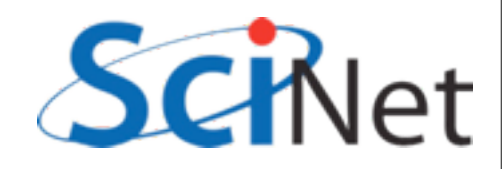

# For loops in bash

```
segfault:data ljdursi$ for dir in Bert gerdal jamesm
> do
> echo "The biggest range in directory " ${dir} " is:"
> ./biggestRange ${dir}
> done
The biggest range in directory Bert is:
Bert/audioresult-00384:Range: 10
The biggest range in directory gerdal is:
gerdal/Data0559:Range: 10
The biggest range in directory jamesm is:
jamesm/data_517.txt:Range: 10
segfault:data ljdursi$
```
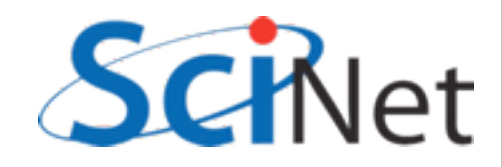

#### find

- Wildcards are very powerful:
- From data/data directory, type:  $\frac{1}{5}$  \*/\*00\*
- Finds files with '00' in name in any subdirectory
- Similarly: echo \*/\*00\*
- or

for i in \*/\*00\* ; do echo \${i}; done

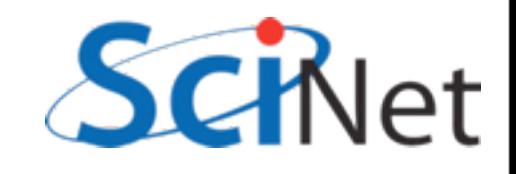

## find

- But can only match if you know the path (how many levels of dirs down)
- And can only match by filename.
- find is a tool which lets you find files *anywhere* below a given directory, based on *arbitrary* criteria.

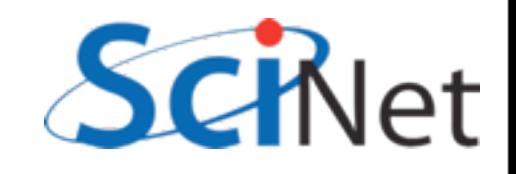

#### find: do the following

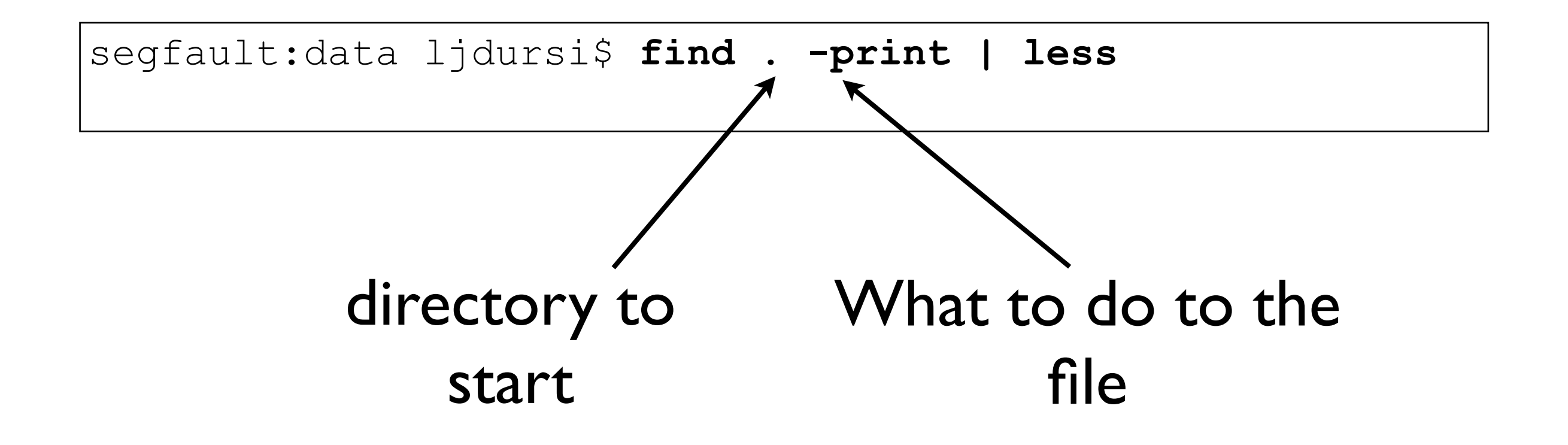

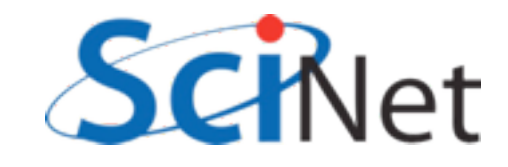

#### find: can execute arbitrary commands

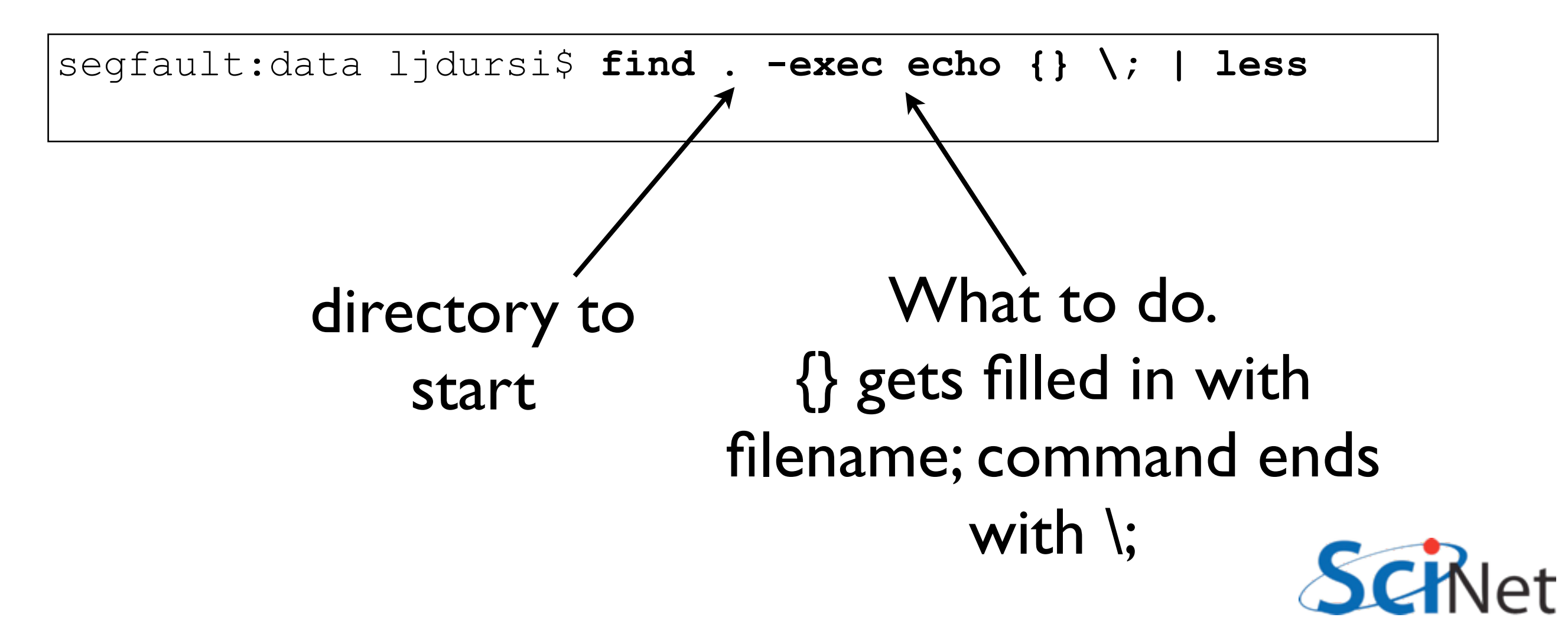

#### find: can execute arbitrary commands

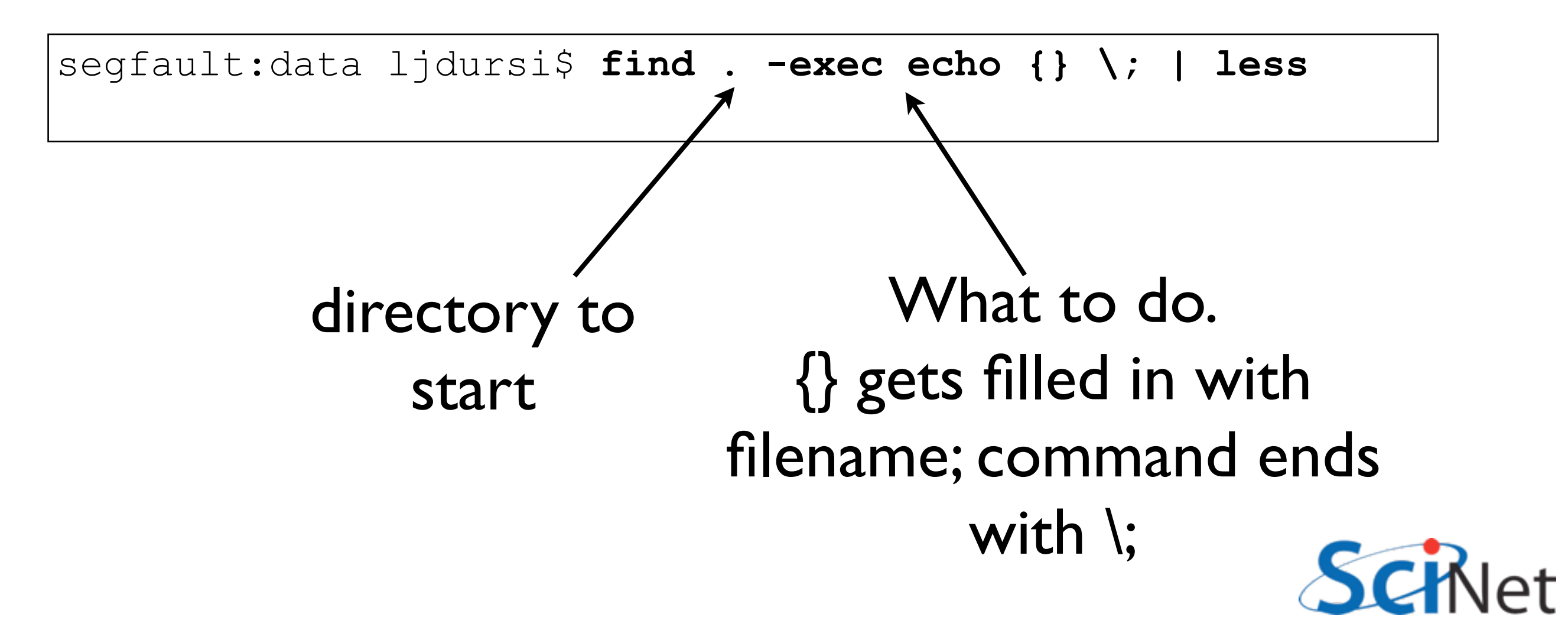

# find: can choose files by type

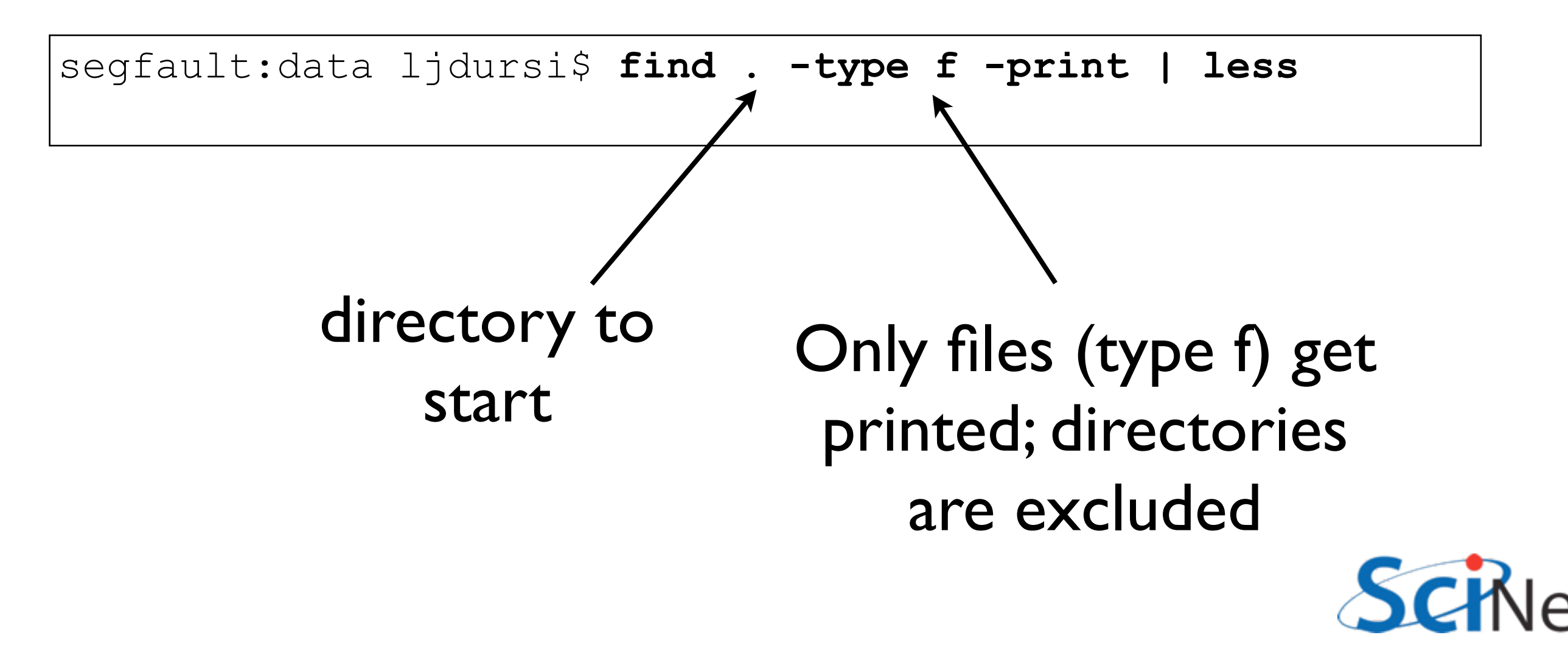

# find: can choose files by type, name

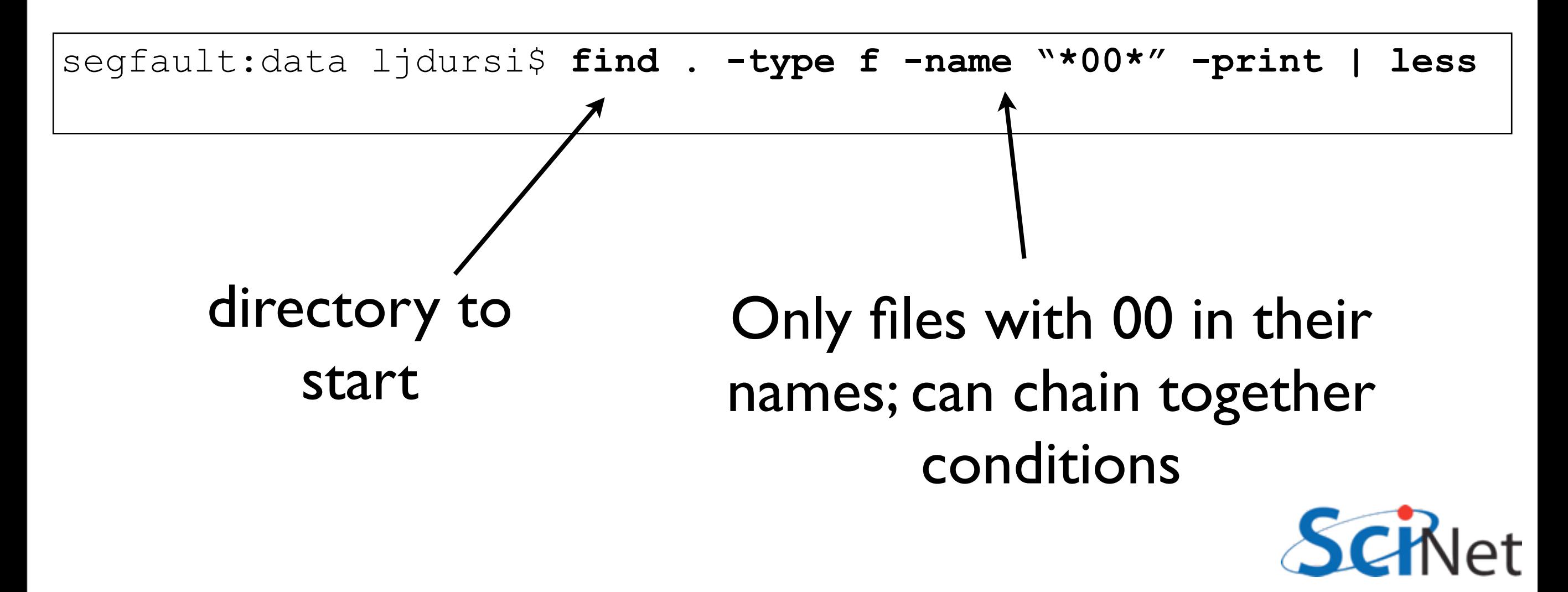

# find: can choose files by contents

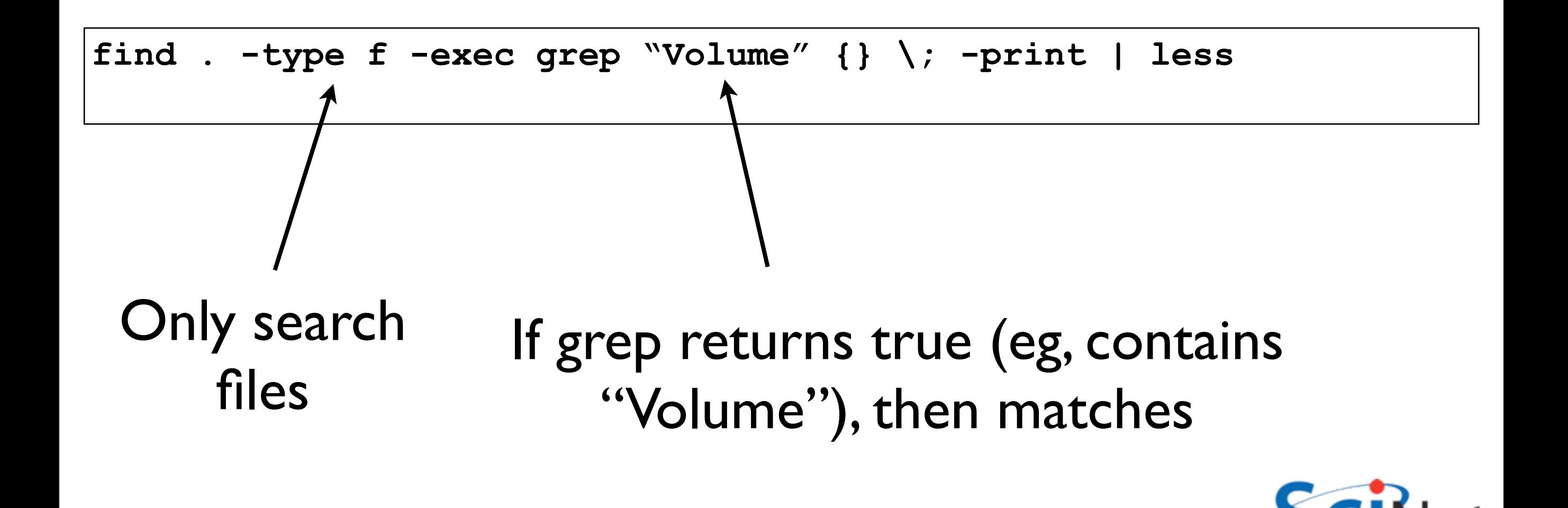

# uniq

- The command uniq strips out repeated adjacent lines (printing out only locally unique lines) - so sort | uniq prints only unique lines.
- uniq -c prints the lines **and** a count of how many occured
- So the following prints a histogram of volumes:

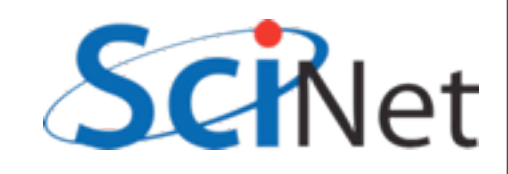

# uniq

• So the following prints a histogram of volumes:

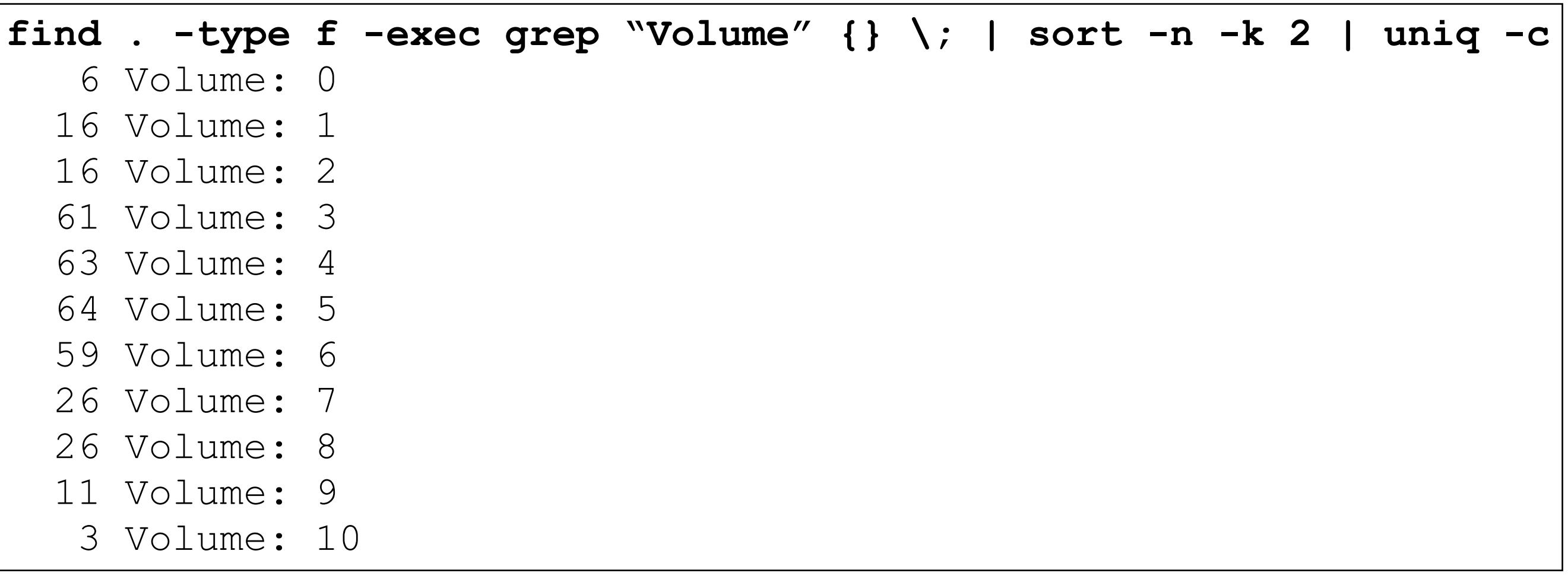

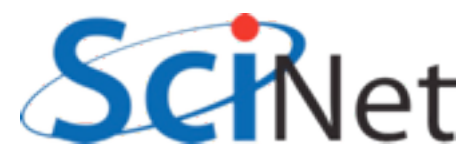

## Assignment

- Copy all of the data files from data/data/.. to a new directory, 'cleaneddata'.
- All data files must end in .txt
- Get rid of the NOTES files.
- It's ok if files end in .txt.txt
- basename audioresult-00557.txt .txt audioresult-00557
- \$( basename foo.txt .txt )

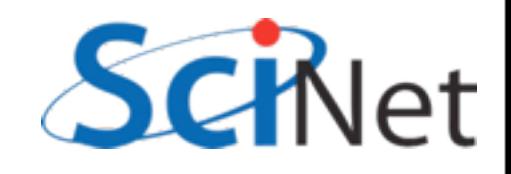

#### Assignment

- Do it manually: that works.
- Try to find a solution which will work next time it needs to be done, too.
- Play with things on the command line..
- Many ways to do this!
- "Bonus points": put it in a script!

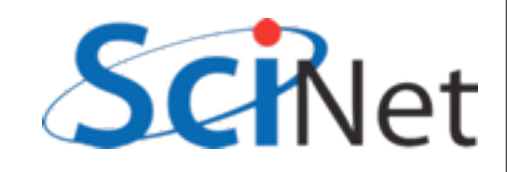
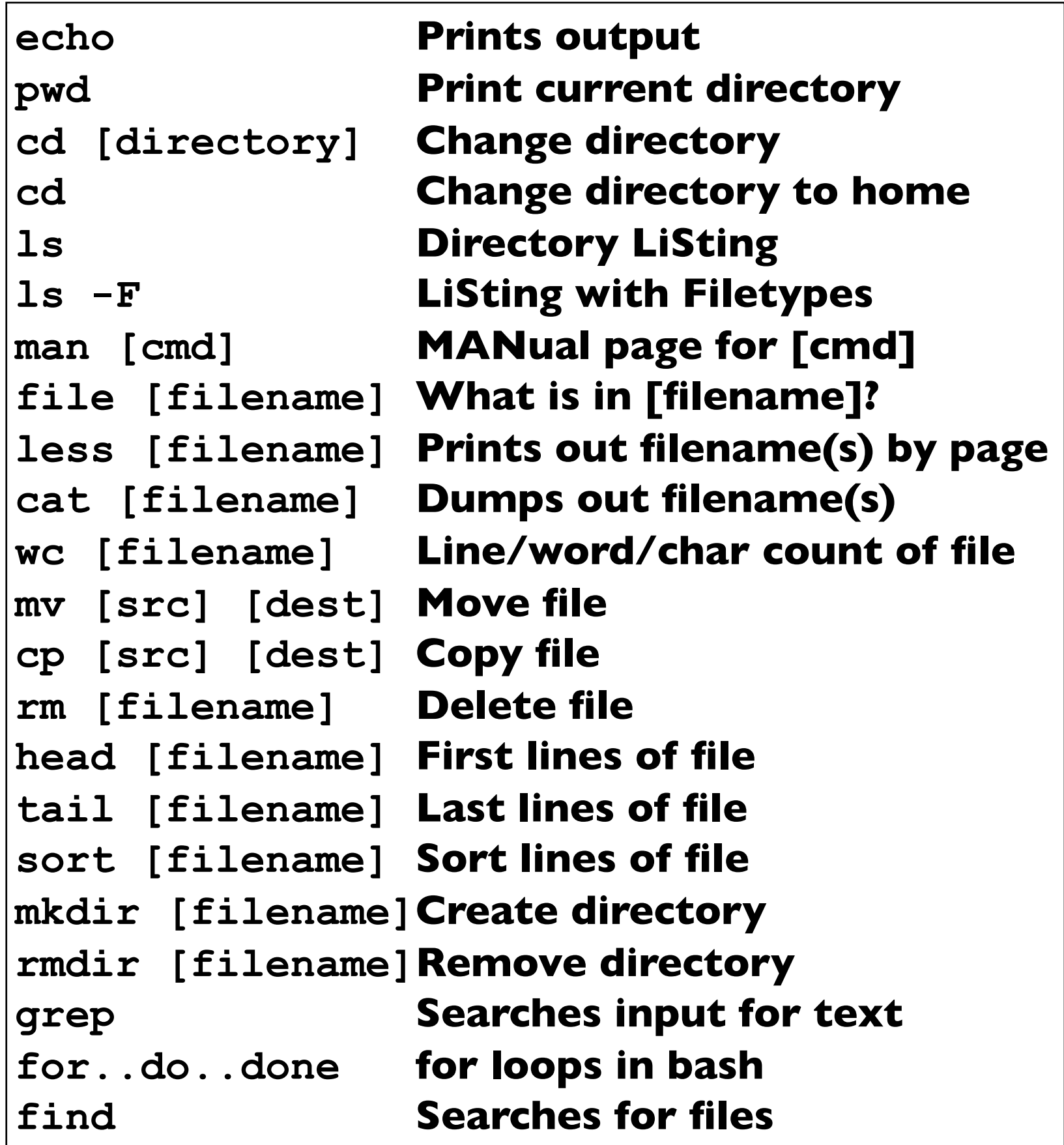

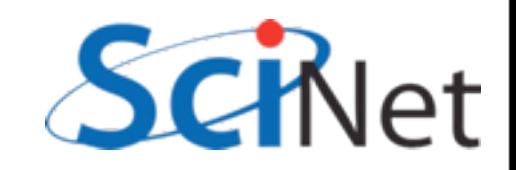

#### Using the shell on other computers

- ssh ("secure shell") is a secure way to log into remote machines and use the shell on that machine
- Widely available; install OpenSSH on cygwin, comes with MacOS and Linux
- On windows, MobaXTerm (http:// [mobaxterm.mobatek.net/](http://mobaxterm.mobatek.net) ) is a very nice GUI ssh client.

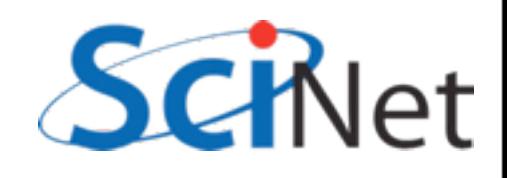

## Using ssh

- ssh [username@remote.host.name](mailto:username@remote.host.name)
- prompts you for password
- you're now using the shell on that remote machine.

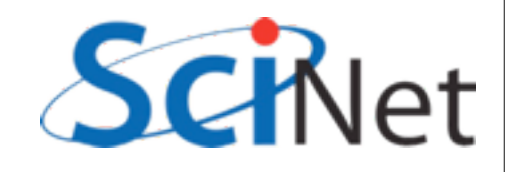

## Using ssh: X Forwarding

- If you will be using graphical programs on the remote host, can forward X windows over ssh
- ssh -Y [username@remote.host.name](mailto:username@remote.host.name) or
- ssh -X [username@remote.host.name](mailto:username@remote.host.name)
- then (eg) xterm & should pop up x terminal on your machine

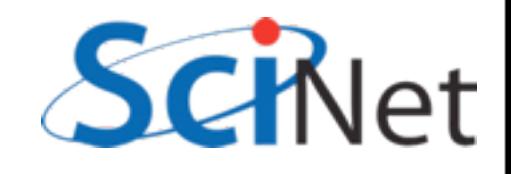

# Copying files: scp

- Can copy files over ssh using scp
- Like cp: cp sourcefile destfile
- But includes remote username/host information:
- scp localfile [username@remote.host:](mailto:username@remote.host)remotefile or
- scp [username@remote.host:](mailto:username@remote.host)remotefile localfile
- Be careful with wildcards!
- For copying large numbers of files, look up rsync

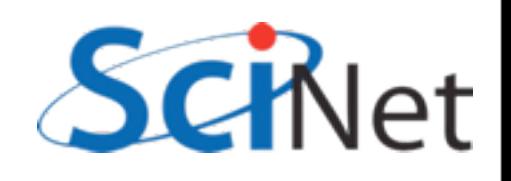

#### Resources

- SciNet Wiki:
	- <http://wiki.SciNetHPC.ca>
- Software Carpentry
	- [http://software-carpentry.org/4\\_0/shell/](http://software-carpentry.org/4_0/shell/)

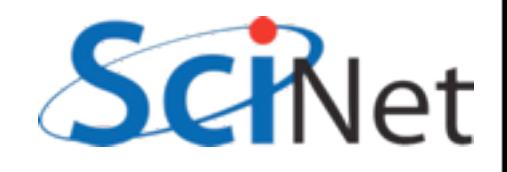